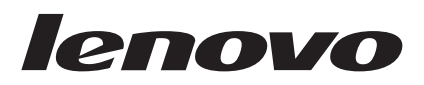

# Unità USB 2.0 Super Multi-Burner Guida per l'utente

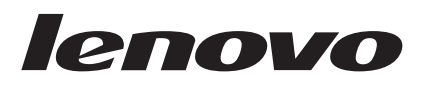

# Unità USB 2.0 Super Multi-Burner Guida per l'utente

#### **Nota**

Prima di utilizzare queste informazioni ed il relativo prodotto, leggere Appendice B, "Supporto e [assistenza",](#page-44-0) [Appendice](#page-48-0) D, ["Dichiarazione](#page-48-0) Lenovo di garanzia limitata" e Appendice C, ["Informazioni](#page-46-0) particolari".

**Prima edizione (marzo 2006)**

**© Copyright Lenovo 2006. Portions © Copyright International Business Machines Corporation 2003. Tutti i diritti riservati.**

# **Indice**

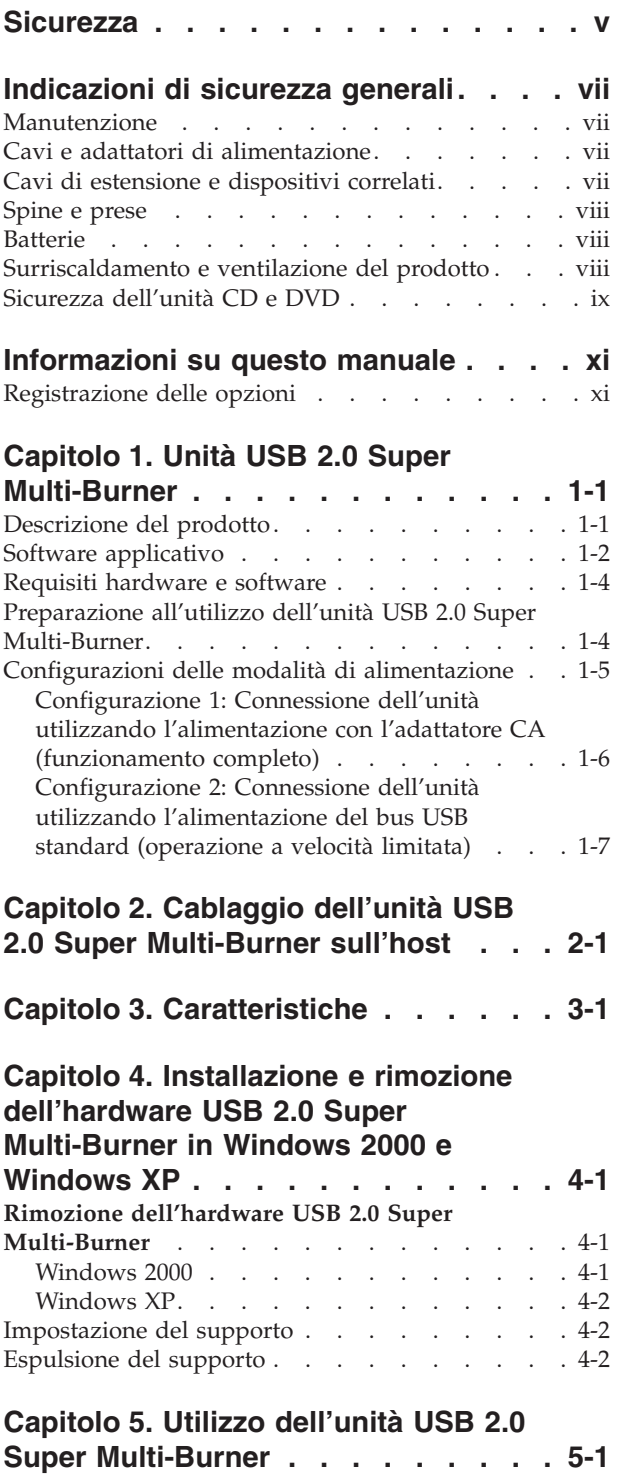

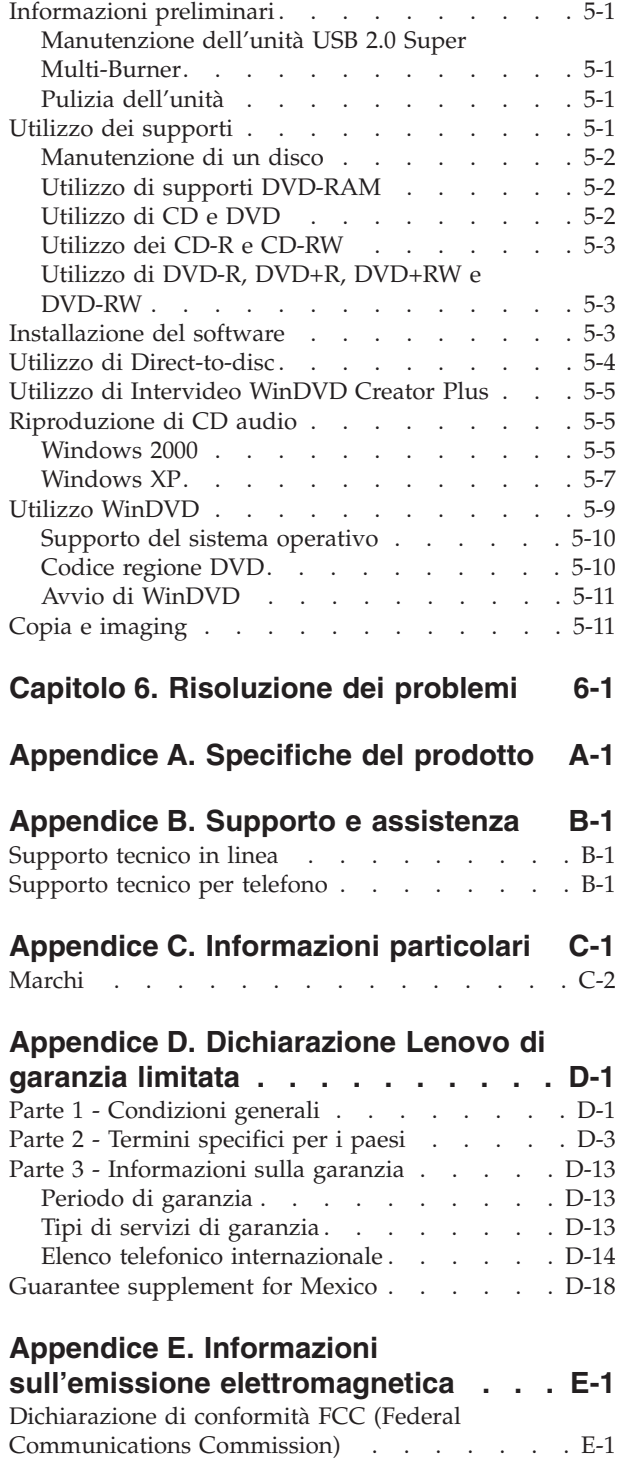

# <span id="page-6-0"></span>**Sicurezza**

Before installing this product, read the Safety Information.

دات السلامة مج، يجب قراءة

Antes de instalar este produto, leia as Informações de Segurança.

在安装本产品之前, 请仔细阅读 Safety Information (安全信息)。

Prije instalacije ovog produkta obavezno pročitajte Sigurnosne Upute.

Před instalací tohoto produktu si přečtěte příručku bezpečnostních instrukcí.

Læs sikkerhedsforskrifterne, før du installerer dette produkt.

Ennen kuin asennat tämän tuotteen, lue turvaohjeet kohdasta Safety Information.

Avant d'installer ce produit, lisez les consignes de sécurité.

Vor der Installation dieses Produkts die Sicherheitshinweise lesen.

Πριν εγκαταστήσετε το προϊόν αυτό, διαβάστε τις πληροφορίες ασφάλειας (safety information).

לפני שתתקינו מוצר זה, קראו את הוראות הבטיחות.

A termék telepítése előtt olvassa el a Biztonsági előírásokat!

Prima di installare questo prodotto, leggere le Informazioni sulla Sicurezza.

製品の設置の前に、安全情報をお読みください。

본 제품을 설치하기 전에 안전 정보를 읽으십시오.

Пред да се инсталира овој продукт, прочитајте информацијата за безбедност.

Lees voordat u dit product installeert eerst de veiligheidsvoorschriften.

Les sikkerhetsinformasjonen (Safety Information) før du installerer dette produktet.

Przed zainstalowaniem tego produktu, należy zapoznać się z książką "Informacje dotyczące bezpieczeństwa" (Safety Information).

Antes de instalar este produto, leia as Informações sobre Segurança.

Перед установкой продукта прочтите инструкции по технике безопасности.

Pred inštaláciou tohto zariadenia si prečítaje Bezpečnostné predpisy.

Pred namestitvijo tega proizvoda preberite Varnostne informacije.

Antes de instalar este producto lea la información de seguridad.

Läs säkerhetsinformationen innan du installerar den här produkten.

安裝本產品之前,請先閱讀「安全資訊」。

# <span id="page-8-0"></span>**Indicazioni di sicurezza generali**

Osservare sempre le seguenti precauzioni per ridurre i rischi di lesioni e danni alla proprietà.

### **Manutenzione**

Non tentare di provvedere personalmente alla manutenzione di un prodotto a meno che non venga indicato direttamente dal Centro supporto clienti. Rivolgersi solo ad un tecnico autorizzato alla manutenzione di quel particolare prodotto.

**Nota:** alcune parti possono essere potenziate o sostituite dal cliente. Questi sono noti come CRU (Customer Replaceable Unit). La Lenovo identifica espressamente i componenti CRU e fornisce la documentazione con le istruzioni per la loro sostituzione. Seguire attentamente tutte le istruzioni quando si esegue la sostituzione. Verificare sempre che la corrente sia disattivata e che il cavo di alimentazione sia scollegato dal prodotto prima di eseguire la sostituzione. Per qualsiasi domanda, contattare il Centro di supporto clienti.

# **Cavi e adattatori di alimentazione**

Utilizzare solo i cavi e gli adattatori di alimentazione forniti dalla casa produttrice del prodotto.

Non avvolgere mai il cavo di alimentazione attorno all'adattatore o ad un altro oggetto. Tale operazione potrebbe danneggiare il cavo. In questo modo si riducono i rischi per la sicurezza.

Posizionare sempre i cavi di alimentazione in modo da non intralciare il passaggio o rischiare di comprimerli.

Evitare che il cavo o gli adattatori di alimentazione vengano a contatto con sostanze liquide. Ad esempio, non posizionare i cavi o gli adattatori accanto a lavandini, vasche da bagno, gabinetti o su pavimenti che vengono lavati con detergenti liquidi. I liquidi possono causare cortocircuiti, particolarmente se il cavo o l'adattatore di alimentazione viene utilizzato in modo incauto. Inoltre, comportano la corrosione delle estremità del cavo di alimentazione e dei connettori dell'adattatore provocando un surriscaldamento.

Collegare sempre i cavi di alimentazione e di segnale nell'ordine appropriato e verificare che i connettori del cavo di alimentazione siano installati e fissati correttamente.

Non utilizzare adattatori che presentano segni di corrosione alle prese di entrata ca o di surriscaldamento (ad esempio, se la plastica si deforma).

Non utilizzare cavi di alimentazione i cui contatti elettrici sulle estremità mostrano segni di corrosione, di surriscaldamento o un qualsiasi tipo di danno.

# **Cavi di estensione e dispositivi correlati**

Assicurarsi che i cavi di estensione e i dispositivi di protezione da sbalzi di tensione rispettino i requisiti elettrici del prodotto. Non sovraccaricare mai questi dispositivi. Se si utilizzano delle strisce, il carico non deve superare la potenza di alimentazione. Per ulteriori informazioni sui carichi di corrente e requisiti di alimentazione, rivolgersi ad un elettricista.

# <span id="page-9-0"></span>**Spine e prese**

Se la presa elettrica che si intende utilizzare per il proprio computer risulta danneggiata, attendere che un elettricista qualificato la sostituisca prima di utilizzarla.

Non piegare o cambiare la spina. Se la spina è danneggiata, contattare l'assistenza tecnica per ottenerne una nuova.

Alcuni prodotti dispongono di una spina a tre uscite. Questa spina può essere inserita solo in una presa elettrica con messa a terra. Questo è un dispositivo di sicurezza. Non tentare di inserire questa spina in una presa che non dispone di messa a terra. Nel caso in cui non si riesca ad inserire la spina nella presa, contattare un elettricista che la sostituisca utilizzando una presa compatibile con questo dispositivo di sicurezza. Non sovraccaricare mai una presa elettrica. Il carico di corrente complessivo del sistema non deve superare l'80% della potenza del circuito. Per ulteriori informazioni sui carichi di corrente e sulla potenza del circuito, rivolgersi ad un elettricista.

Verificare che la presa di corrente utilizzata sia installata correttamente, facilmente accessibile e posizionata accanto all'apparecchiatura. Non estendere completamente i cavi di alimentazione in modo da sottoporli a tensione.

Collegare e scollegare con cautela l'apparecchiatura dalla presa elettrica

# **Batterie**

Tutti i personal computer prodotti da Lenovo contengono dispongono di una batteria non ricaricabile per l'orologio del sistema. Inoltre, molti prodotti quali i PC notebook utilizzano una batteria ricaricabile che fornisce corrente al sistema quando sono in funzione in modalità portatile. Le batterie fornite dalla Lenovo da utilizzare con il prodotto acquistato sono state testate per la compatibilità e devono essere sostituite solo da componenti Lenovo approvati.

Non aprire o riparare la batteria. Non smontare, ridurre in cenere o esercitare pressione sulle batterie, altrimenti i contatti metallici potrebbero subire un cortocircuito. Evitare che la batteria venga a contatto con l'acqua o con altre sostanze liquide. Ricaricare la batteria solo secondo le istruzioni fornite nella documentazione del prodotto.

Una errata manutenzione della batteria può causarne il surriscaldamento, che a sua volta comporta la "fuoriuscita" di gas o liquido infiammabile dalla batteria. Se la batteria è danneggiata oppure si verifica la perdita di qualsiasi sostanza dalla batteria, richiederne la sostituzione.

Le batterie si deteriorano se non vengono utilizzate per lunghi periodi di tempo. Per alcune batterie ricaricabili (specialmente per quelle al litio), se una batteria scarica non viene utilizzata per lunghi periodi di tempo aumenta il rischio di un cortocircuito della batteria riducendone la durata. Non scaricare completamente le batterie al litio ricaricabili oppure conservarle scariche.

# **Surriscaldamento e ventilazione del prodotto**

I computer generano calore se accesi e durante il caricamento delle batterie. I PC notebook generano una notevole quantità di calore a causa della loro dimensione compatta. Osservare sempre le seguenti precauzioni:

- v Evitare che la base del computer venga a contatto con le gambe o con qualsiasi altra parte del corpo per lunghi periodi di tempo durante il caricamento della batteria o quando il computer è in funzione. Il computer genera calore durante le normali operazioni. Il contatto prolungato con il corpo potrebbe causare disagio e, potenzialmente, delle ustioni.
- v Non utilizzare il computer o caricare la batteria accanto a materiali infiammabili o esplosivi.

<span id="page-10-0"></span>v Il prodotto dispone di ventole e dispositivi di raffreddamento per un funzionamento sicuro ed affidabile. Questi dispositivi potrebbero bloccarsi improvvisamente se il prodotto viene posizionato su un letto, un divano, un tappeto o su altre superfici flessibili. Non bloccare, coprire o disabilitare mai questi dispositivi.

# **Sicurezza dell'unità CD e DVD**

Le unità CD e DVD utilizzano dischi ad alta velocità. Se un CD o un DVD è danneggiato, è possibile addirittura che il disco vada in frantumi quando si utilizza l'unità CD. Per evitare che si verifichino tali condizioni e per ridurre il rischio di danni alla macchina, attenersi alla seguente procedura:

- Conservare sempre i dischi CD/DVD nei contenitori originali.
- v Posizionare sempre i dischi CD/DVD lontano dalla luce del sole diretta e da qualsiasi fonte di calore.
- v Rimuovere i dischi CD/DVD dall'elaboratore prima di spegnerlo.
- v Non piegare o flettere i dischi CD/DVD quando vengono inseriti nell'alloggiamento del computer o nel loro contenitore.
- v Controllare i dischi CD/DVD prima di ogni utilizzo. Non utilizzare dischi rotti o danneggiati.

# <span id="page-12-0"></span>**Informazioni su questo manuale**

Questa guida per l'utente del CD inclusa con questa opzione descrive come impostare l'unità Lenovo USB 2.0 Super Multi-Burner, come collegarla ad un PC (personal computer) e come gestirla. Leggere anche il manuale di istruzioni dell'elaboratore. Il CD include anche le applicazioni software da utilizzare con l'unità USB 2.0 Super Multi-Burner. Esse verranno automaticamente installate tramite un clic. Consultare questo manuale di istruzioni prima di utilizzarlo per le operazioni e la gestione corrette dell'unità USB 2.0 Super Multi-Burner.

Questo manuale viene tradotto nelle seguenti lingue:

- Portoghese brasiliano
- Ceco
- Inglese
- Francese
- Tedesco
- Italiano
- Giapponese
- Cinese semplificato
- Slovacco
- Spagnolo
- Cinese tradizionale
- $\cdot$  Turco

# **Registrazione delle opzioni**

Grazie per aver scelto questo prodotto Lenovo™. Effettuare la registrazione del prodotto e fornire le informazioni per rendere migliore l'assistenza in futuro. La collaborazione è importante per lo sviluppo dei prodotti e dei servizi, oltre allo sviluppo delle comunicazioni. Registrare l'opzione sul sito Web Lenovo all'indirizzo:

www.lenovo.com/register

Lenovo invierà le informazioni e gli aggiornamenti relativi al prodotto registrato a meno che non venga indicato nel questionario del sito Web che non si desidera ricevere ulteriori informazioni.

# <span id="page-14-0"></span>**Capitolo 1. Unità USB 2.0 Super Multi-Burner**

Questo capitolo contiene le istruzioni per installare l'unità Lenovo USB 2.0 Super Multi-Burner.

# **Descrizione del prodotto**

L'unità USB 2.0 Super Multi-Burner è un'unità registrabile DVD e CD piatta che viene collegata in modo rapido e semplice al computer mediante una semplice connessione. Questa unità è compatibile con le specifiche industriali standard per il supporto DVD-RAM, DVD-RW, DVD-R, DVD+RW, DVD+R, DVD-R (livello duale), DVD+R (livello doppio), CD-RW e CD-R. L'unità è una periferica USB 2.0 e richiede la connessione a due porte USB 2.0. Per ulteriori informazioni sulle velocità di scrittura e lettura, andare a Appendice A, ["Specifiche](#page-42-0) del prodotto", a pagina A-1.

**Nota:** L'unità è dotata di scrittura fino a 5x di supporto DVD RAM e 4x DVD+RW. Le velocità elevate sono supportate in modalità di ″sola lettura″.

Il pacchetto di opzioni include:

• Unità USB 2.0 Super Multi-Burner

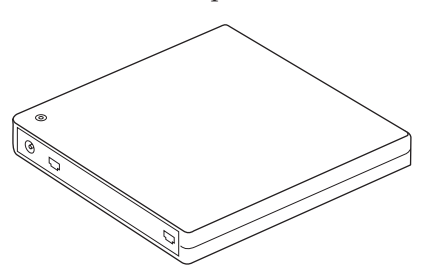

• 2 cavi USB standard

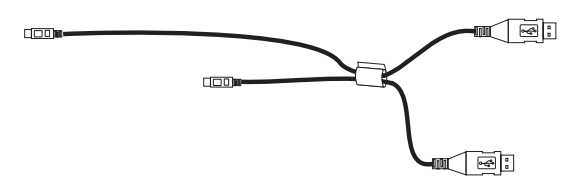

• Adattatore CA

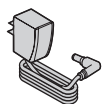

**Stati Uniti, Canada, America latina e Giappone**

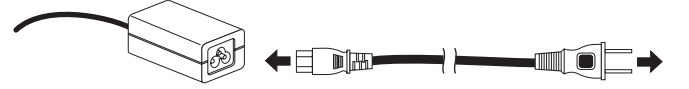

### **Tutti gli altri paesi**

v *USB 2.0 Super Multi-Burner Drive Software and Guide Super CD*

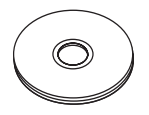

v USB 2.0 Super Multi-Burner Quick Installation Guide (una)

<span id="page-15-0"></span>

• Safety Information Manuals (due)

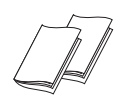

v Custodia per il trasporto

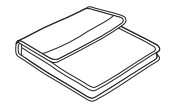

Se un componente è mancante o danneggiato, contattare il punto di vendita. Conservare la ricevuta d'acquisto. E' possibile richiedere assistenza tecnica.

# **Software applicativo**

*USB 2.0 Super Multi-Burner Software and User's Guide Super CD* contiene il seguente software:

v **Intervideo WinDVD Creator Plus**

Questo software consente di registrare file video su supporti DVD-RW o DVD-R che vengono utilizzati dalla maggior parte dei lettori DVD da tavolo. E' anche possibile utilizzare questo software per editare e modificare le attività video prima di avviare la registrazione. Se si dispone di una periferica di cattura video IEEE 1394 o analoga installata nell'elaboratore, è possibile utilizzare questo software per registrare video da una videocamera.

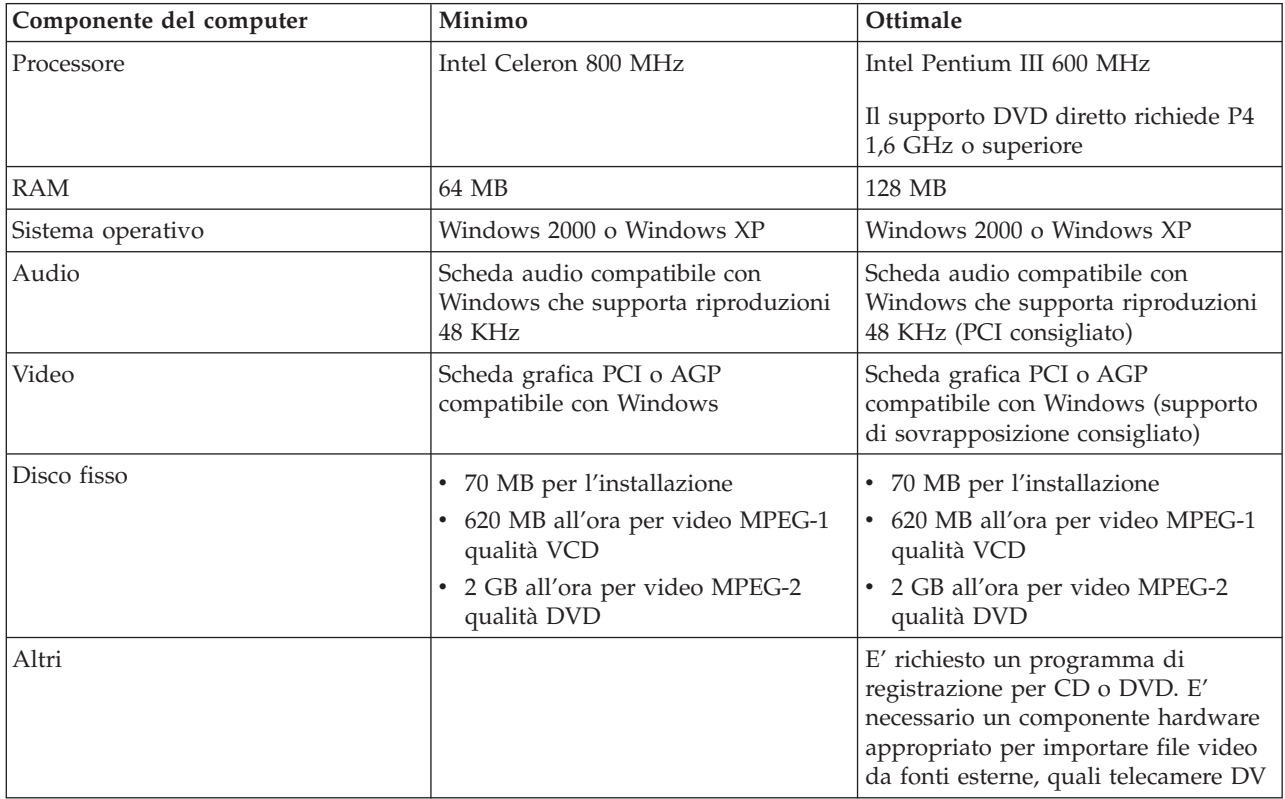

**Nota:** WinDVD Creator Plus può importare ed esportare contenuti DivX con DivX codec pre-installato. DivX è un marchio della DivX Networks, Inc.

v **Direct-to-Disc**

Questo software consente di scrivere direttamente sui supporti CD-RW, CD-R, DVD-RAM, DVD-RW e DVD-R utilizzando le lettere unità con lo stesso procedimento della scrittura su minidisco. Tutti i tipi di formato del disco possono essere formattati da Direct-to-disc. Mediante Direct-to-disc, è possibile trascinare e rilasciare i file, creare nuove directory o salvare file da qualsiasi applicazione direttamente sull'unità USB 2.0 Super Multi-Burner. Direct-to-Disc è stato installato automaticamente come parte di Multimedia Center for Think Offerings.

v **Lettore UDF**

Questo software consente di utilizzare il supporto DVD-RAM, DVD-RW e CD-RW sui computer con le unità DVD. Consente di leggere i dischi creati Direct-to-disc sui sistemi senza Direct-to-disc installato.

### v **Multimedia Center for Think Offerings**

Multimedia Center for Think Offerings è un software di masterizzazione su disco che consente di creare i dischi musicali o di dati dai file o da altri supporti disco quali CD o DVD. I dischi musicali creati con Multimedia Center for Think Offerings, sono riprodotti sul lettore CD, in casa, nella macchina o nell'unità CD-ROM del computer. Inoltre, Multimedia Center for Think Offerings consente di creare facilmente dischi di dati che possono essere letti su un qualsiasi lettore CD o DVD appropriato.

**Nota:** alcuni lettori DVD non supportano i supporti CD-R. Per informazioni sui supporti supportati, consultare la documentazione inviata con l'unità.

Multimedia Center for Think Offerings assiste l'utente durante la registrazione fornendo semplici procedure guidate e un'interfaccia utente.

Utilizzando Multimedia Center for Think Offerings è possibile creare:

- Copie esatte di dischi esistenti La funzione di copia esatta esegue un duplicato del disco originale, trasferendo il layout del disco originale sul supporto CD-R, CD-RW o DVD.
- Dischi di dati archiviati dell'unità disco fisso Questa funzione viene utilizzata per memorizzare dati elettronici, ad esempio i file e le applicazioni che risiedono sul disco fisso del proprio elaboratore. A differenza dei dischi musicali, i dischi di dati vengono utilizzati per memorizzare i file che possono essere letti solo su un computer, anche se il disco contiene file audio.
- Compilation musicali da file WAV, MP3 o WMA, oppure dischi esistenti Questa funzione consente di creare dischi musicali personalizzati dai file sull'unità disco fisso o da dischi musicali esistenti. La funzione database relativa alla musica su CD consente di contrassegnare automaticamente i file in modo da poterli ordinare in una raccolta.

**Nota:** consultare la guida in linea Multimedia Center for Think Offerings, per ulteriori informazioni su come eseguire copie esatte o creare dischi di dati e musicali con Multimedia Center for Think Offerings.

Per avviare Multimedia Center for Think Offerings, completare la seguente procedura:

- 1. Fare clic su **Avvio/Start**.
- 2. Selezionare **Programmi**.
- 3. Fare clic su **Multimedia Center for Think Offerings** per avviare la finestra principale del software di registrazione.

### v **Intervideo WinDVD**

Questo software consente di riprodurre video DVD su un elaboratore o riprodurre file video dall'unità disco fisso.

**Nota:** alcuni adattatori grafici, ad esempio FIREGL, Intergraph e 3dLabs, non supportano la riproduzione di video DVD.

### <span id="page-17-0"></span>**Requisiti hardware e software**

È necessario avere il seguente hardware installato sull'host per utilizzare questa opzione:

v Una o due porte USB 2.0 disponibili

Per utilizzare questa opzione, è necessario che il computer disponga di uno dei seguenti sistemi operativi installati:

- Microsoft Windows XP
- Microsoft Windows 2000 Professional (Service Pack 4 o versione successiva)

**Nota:** L'unità non funziona correttamente se non viene installata la versione Service Pack 4 o successiva.

# **Preparazione all'utilizzo dell'unità USB 2.0 Super Multi-Burner**

Prima di utilizzare l'unità USB 2.0 Super Multi-Burner, effettuare la seguente procedura:

- 1. Verificare che l'unità USB 2.0 Super Multi-Burner sia correttamente collegata all'host.
- 2. Verificare le posizioni delle funzioni sull'unità USB 2.0 Super Multi-Burner (consultare le seguenti figure).
- 3. Inserire *USB 2.0 Super Multi-Burner Drive Software and User's Guide Super CD*, fornito con questa opzione per installare il software di scrittura CD-R/CD-RW/DVD.
- 4. Fare doppio clic sull'applicazione desiderata e seguire le istruzioni visualizzate.
- 5. Verificare che l'unità funzioni correttamente e conservare il modulo della garanzia allegato in un posto sicuro dopo averlo compilato.

Di seguito sono riportate le posizioni delle funzioni sull'unità USB 2.0 Super Multi-Burner dell'host:

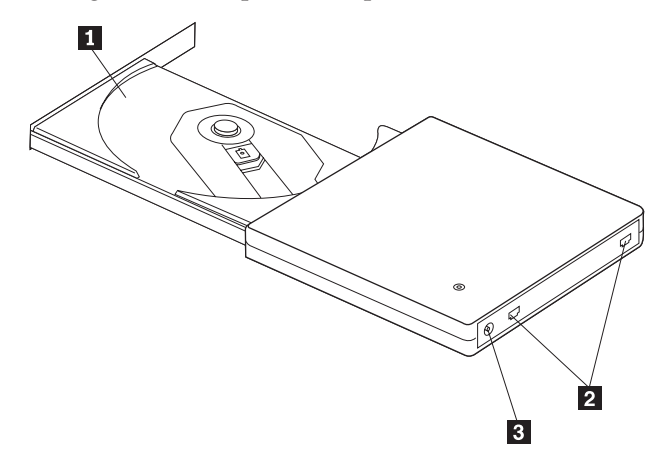

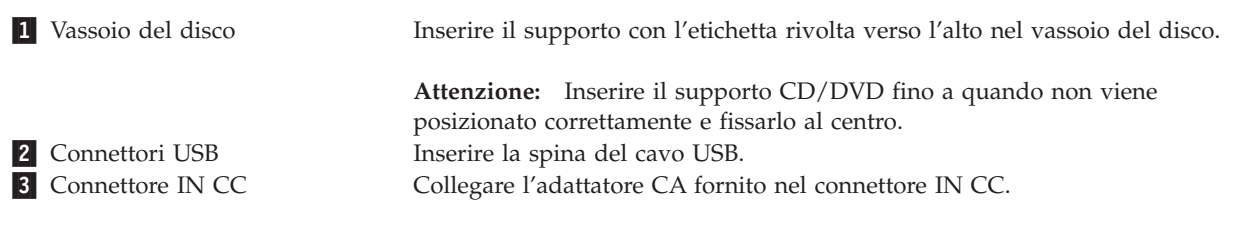

<span id="page-18-0"></span>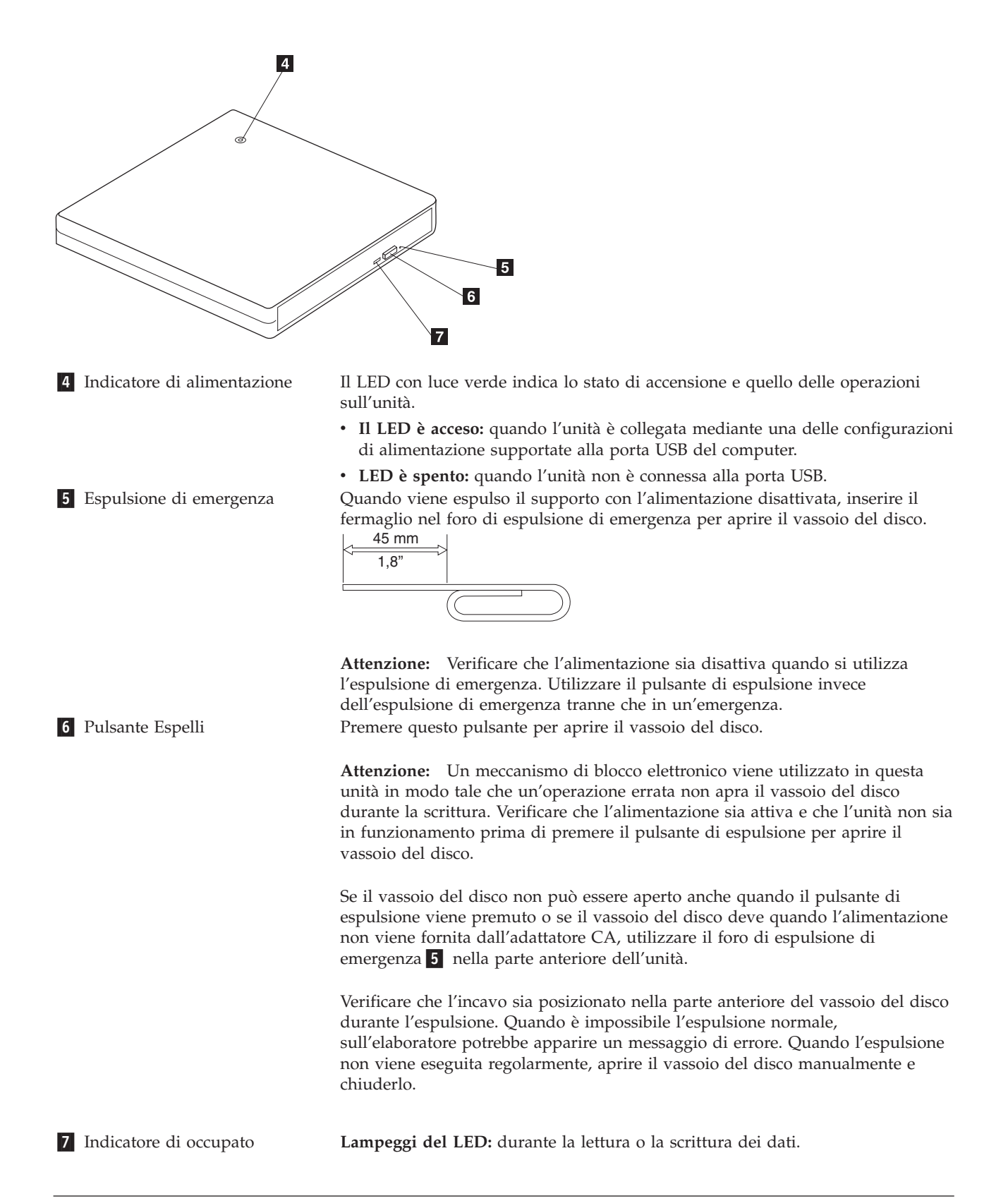

### **Configurazioni delle modalità di alimentazione**

Questa sezione fornisce le istruzioni sull'installazione delle seguenti configurazioni:

- <span id="page-19-0"></span>v Configurazione 1: Connessione dell'unità utilizzando l'alimentazione con l'adattatore CA (funzionamento completo)
- v Configurazione 2: Connessione dell'unità utilizzando l'alimentazione del bus standard USB (funzionamento a velocità limitata)

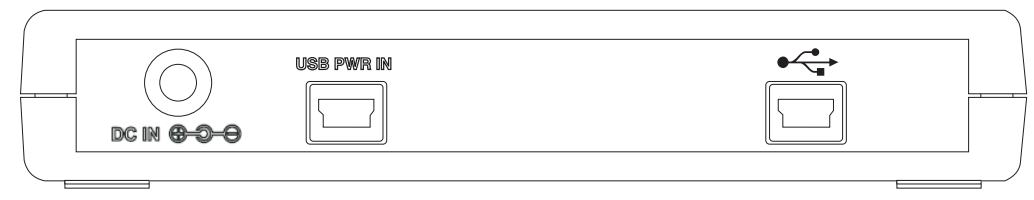

**Consultare il diagramma sopra riportato quando viene eseguita la configurazione dell'unità**

# **Configurazione 1: Connessione dell'unità utilizzando l'alimentazione con l'adattatore CA (funzionamento completo)**

Questa configurazione viene utilizzata quando si effettua la connessione all'alimentazione CA (utilizzare l'adattatore fornito con l'unità).

### **Requisiti**

- Un cavo USB standard (fornito con questa opzione).
- v Adattatore CA (fornito con questo pacchetto).

### **Specifiche**

I dischi CD e DVD di scrittura e lettura sono supportati.

#### **Velocità di lettura per la configurazione 1**

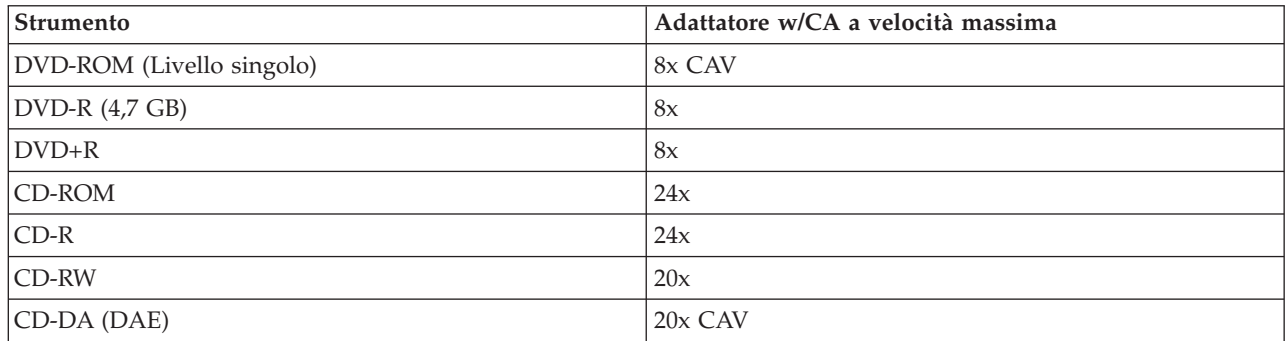

### **Velocità di scrittura per la configurazione 1**

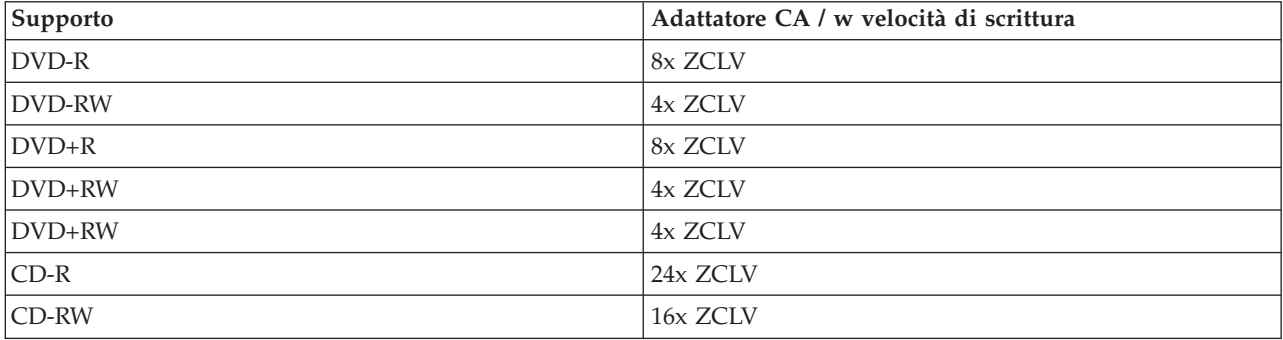

**Nota:** Per ulteriori informazioni, consultare Appendice A, ["Specifiche](#page-42-0) del prodotto", a pagina A-1.

<span id="page-20-0"></span>Per collegare l'unità USB 2.0 Super Multi-Burner al sistema utilizzando l'alimentazione con l'adattatore CA, procedere nel modo seguente:

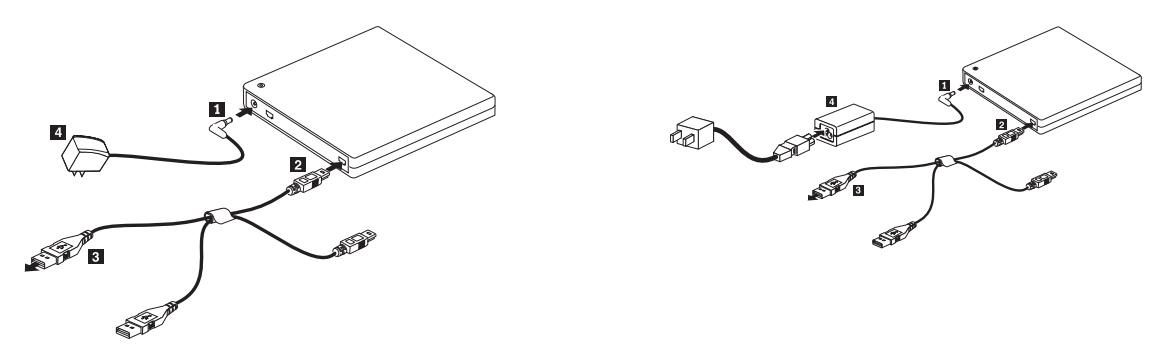

*Figura 1-1. Configurazione 1: auto-alimentazione (adattatore CA)*

**Nota:** La figura riportata a sinistra si applica agli Stati Uniti/Canada/America latina/Giappone.

**Nota:** La figura riportata a destra si applica a tutti gli altri paesi.

- 1. Avviare il computer.
- 2. Utilizzando il cavo USB, inserire la presa del cavo 2 al connettore USB dell'unità. Collegare l'alimentatore **4** ad una presa.
- 3. Collegare l'adattatore CA al connettore IN CC **1** dell'unità USB 2.0 Super Multi-Burner.
- 4. Collegare il connettore USB standard 3 alla porta USB del computer.

### **Configurazione 2: Connessione dell'unità utilizzando l'alimentazione del bus USB standard (operazione a velocità limitata)**

### **Requisiti**

- Due cavi USB standard (forniti con questa opzione).
- v Due porte USB disponibili sul sistema.

### **Specifiche**

La lettura e la scrittura del supporto CD e DVD sono supportate.

#### **Velocità di lettura per la Configurazione 2**

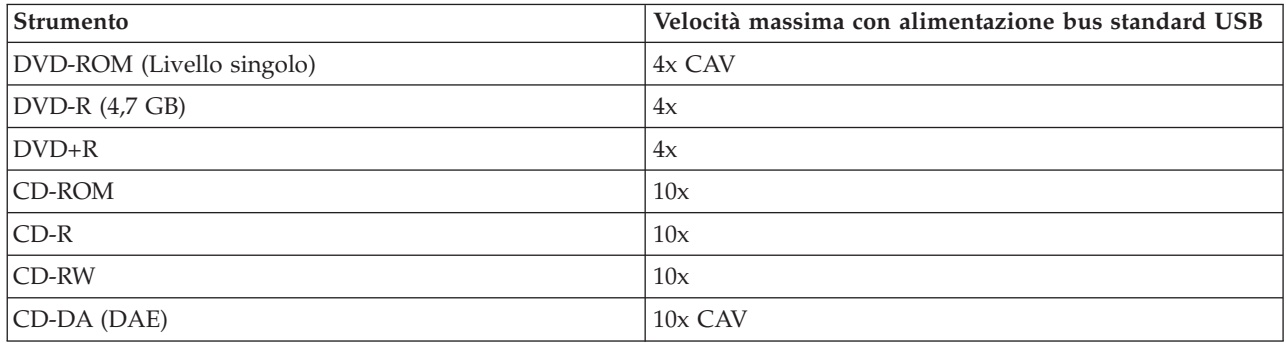

#### **Velocità di scrittura per la Configurazione 2**

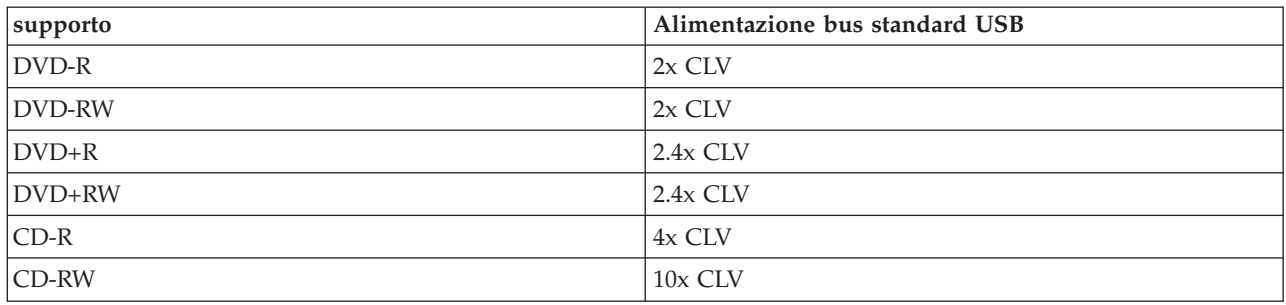

Questa configurazione viene utilizzata durante la connessione di due porte USB standard dell'host alla

porta USB standard  $\overbrace{ }$  e della porta di alimentazione USB **USB PWR IN** dell'unità.

Consultare la seguente figura durante l'installazione.

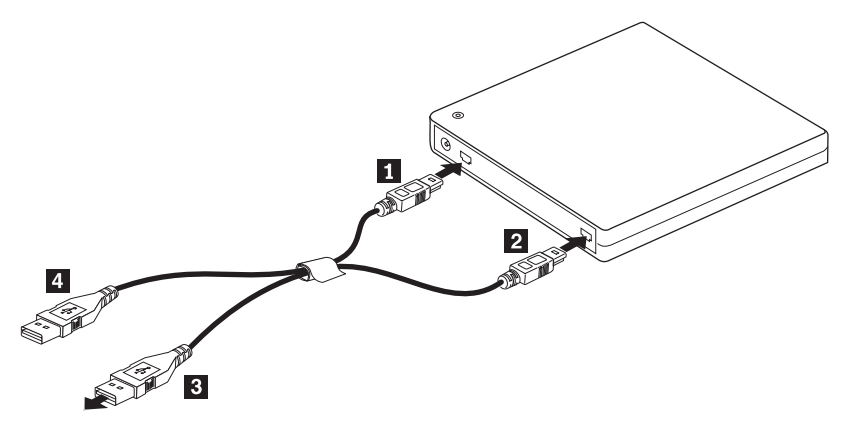

*Figura 1-2. Configurazione 2: alimentazione bus USB standard*

- 1. Avviare l'elaboratore.
- 2. Collegare i connettori USB standard **3**, **4** alla porta USB del computer.
- 3. Utilizzando il cavo USB, inserire le prese del cavo 1, 2 ai connettori USB dell'unità.

Nota: Collegare la presa del cavo 2 al connettore USB dell'ultima unità.

# <span id="page-22-0"></span>**Capitolo 2. Cablaggio dell'unità USB 2.0 Super Multi-Burner sull'host**

I seguenti diagrammi potrebbero essere utili quando si effettua il cablaggio dell'unità USB 2.0 Super Multi-Burner sull'host. Tali diagrammi potrebbero essere leggermente diversi rispetto a quelli dei propri componenti hardware.

**Cablaggio mediante adattatore di alimentazione CA**

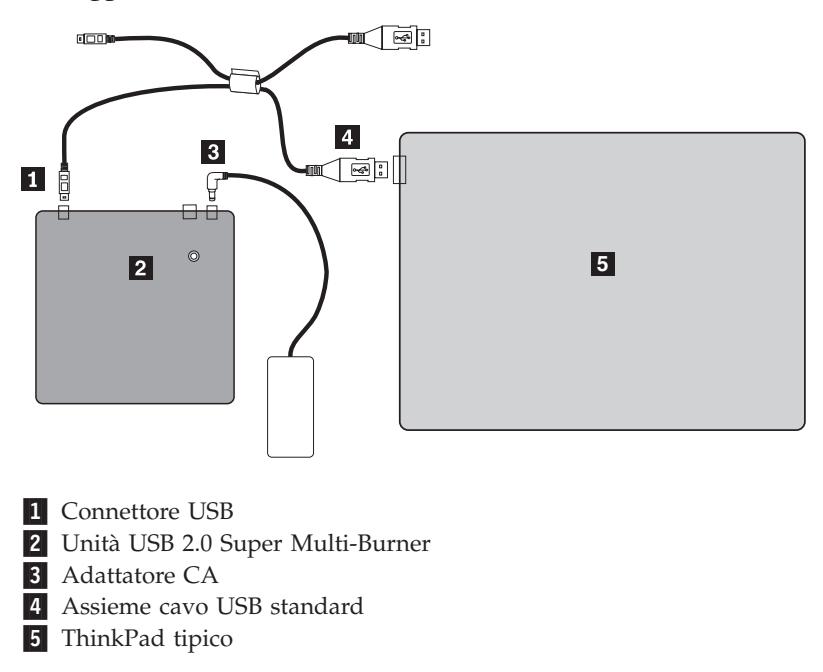

*Figura 2-1. Configurazione dell'adattatore di alimentazione CA*

**Cablaggio dell'alimentazione del bus USB**

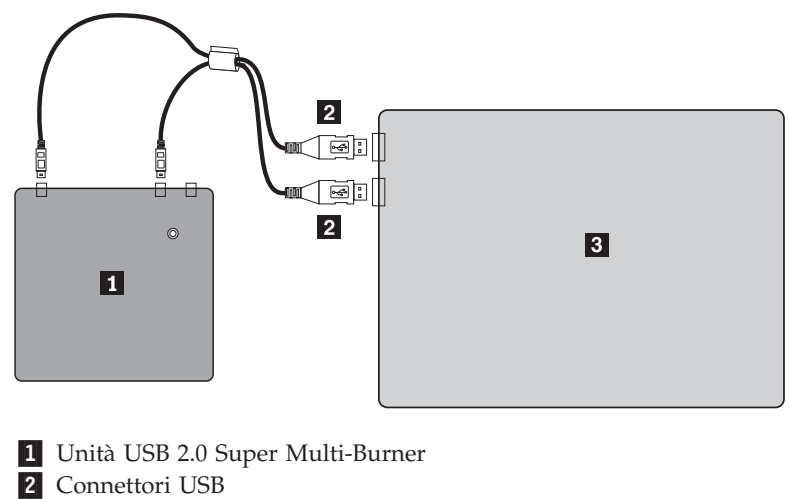

**3** ThinkPad tipico

*Figura 2-2. Per la configurazione del cablaggio tipico*

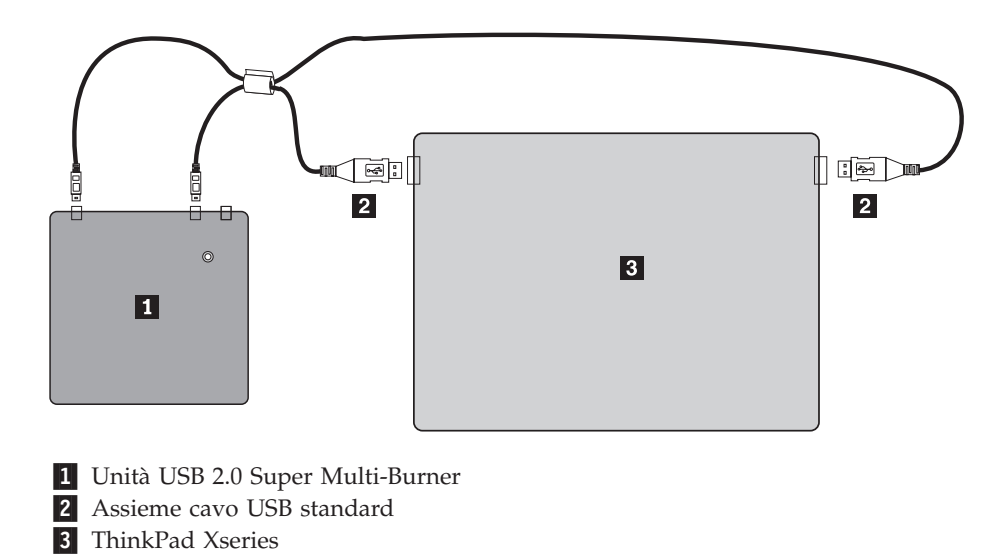

*Figura 2-3. Per il cablaggio su un ThinkPad Xseries*

# <span id="page-24-0"></span>**Capitolo 3. Caratteristiche**

Il seguente elenco contiene le funzioni dell'**unità USB 2.0 Super Multi-Burner**:

v **Connessione facile**

Poiché questo prodotto integra l'interfaccia compatibile con lo standard USB 2.0 ad alta velocità, può essere connesso o disconnesso dal computer in modo semplice anche quando l'alimentazione del computer è attiva. Le porte e i replicatori di porta con l'alimentazione CA sono supportati.

### v **Conformità ai supporti prodotti dalle principali aziende**

Questo prodotto è conforme a quasi tutti i supporti CD e DVD prodotti dalle principali aziende del settore ed i supporti scritti da questo prodotto offrono un'alta qualità di scrittura. Pertanto, questa unità può essere utilizzata tranquillamente senza grandi preoccupazioni per le specifiche di compatibilità.

v **Funzione di prevenzione degli errori di funzionamento del disco**

Questo prodotto offre la funzione di prevenzione degli errori di funzionamento del disco che consente di prevenire le condizioni che causano errori di scrittura sui supporti CD e DVD.

### v **Caricamento del vassoio**

Questo prodotto è dotato di un meccanismo di caricamento dall'alto che consente un facile inserimento ed un'altrettanto facile espulsione del disco. Il vassoio può essere aperto manualmente o utilizzando un software.

v **Configurazioni di alimentazione**

Questa unità utilizza le seguenti configurazioni di alimentazione:

– **Modalità operativa completa**

Se collegata all'alimentazione CA (utilizzare l'adattatore fornito con l'unità)

– **Funzionamento a velocità limitata**

Se collegata a due porte USB standard (utilizzare l'assemblaggio del cavo con due connettori USB standard)

# <span id="page-26-0"></span>**Capitolo 4. Installazione e rimozione dell'hardware USB 2.0 Super Multi-Burner in Windows 2000 e Windows XP**

I sistemi operativi Windows 2000 e Windows XP hanno i driver nativi per USB 2.0 Super Multi-Burner. Pertanto, quando si collega questa unità, Windows installa automaticamente il driver appropriato e l'unità è pronta per essere utilizzata. Non occorre eseguire alcuna speciale procedura di installazione o rimozione.

#### **Attenzione:**

- v Questa unità sarà rilevata come ″USB 2.0 Super Multi-Burner″ dalla Gestione periferiche di Windows.
- v Sui sistemi operativi Windows 2000, *è necessario* installare Service Pack 4 o una versione successiva.

### **Rimozione dell'hardware USB 2.0 Super Multi-Burner**

Il ″collegamento a sistema acceso″ è supportato per la connessione tra il cavo USB ed il computer; quindi non è necessario spegnere il computer quando viene rimossa l'unità USB 2.0 Super Multi-Burner. Effettuare la seguente procedura per rimuovere USB 2.0 Super Multi-Burner per Windows 2000 e Windows XP.

#### **Attenzione:**

Non rimuovere e ricollegare l'unità al computer in successione rapida. E' possibile che l'unità non venga riconosciuta. Ricollegare l'unità dopo circa 20 secondi dalla rimozione.

Utilizzare l'icona sulla barra delle applicazioni per questa procedura.

# **Windows 2000**

- 1. Uscire dal programma che utilizza l'unità.
- 2. Verificare che l'indicatore di scrittura dell'unità sia spento.
- 3. Fare clic sull'icona **Rimuovi** sulla piastra.

 $\frac{100\%}{201}$  (5)  $\frac{100\%}{201}$  (5)  $\frac{100\%}{201}$  (5)  $\frac{100\%}{201}$  (5)  $\frac{100\%}{201}$  (5)

4. Selezionare la rimozione dell'unità. In questo caso, selezionare il nome unità ad essa assegnato (D: in questa figura).

Stop USB Mass Storage Device - Drive(D:) **TOU'VO P UP** Ѣ∜₩₩₽ 2:03 PM

5. Viene visualizzata la finestra di conferma Rimozione hardware possibile. Fare clic sul pulsante **OK**.

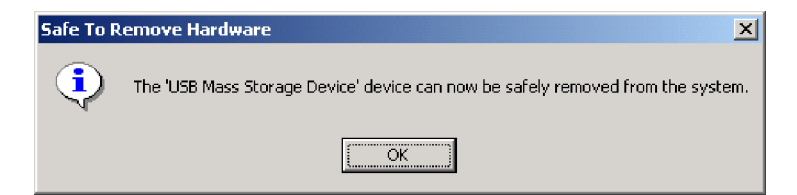

6. Rimuovere la spina del cavo USB dal terminale USB del computer.

**Nota:** Il precedente messaggio varia a seconda della versione del proprio sistema operativo. Per ulteriori informazioni, consultare il manuale relativo al proprio computer o sistema operativo.

# <span id="page-27-0"></span>**Windows XP**

- 1. Uscire dal programma che utilizza l'unità.
- 2. Verificare che l'indicatore di scrittura dell'unità sia spento.
- 3. Fare clic sull'icona **Rimuovi** sulla piastra.

### |も登場8吸品の四るЪ▶ 153PM

4. Selezionare la rimozione dell'unità. In questo caso, selezionare il nome unità ad essa assegnato (D: in questa figura).

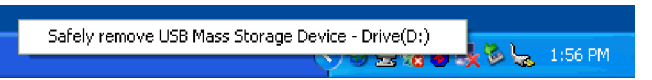

5. Viene visualizzata la finestra di conferma Rimozione hardware possibile. Fare clic sul pulsante **OK**.

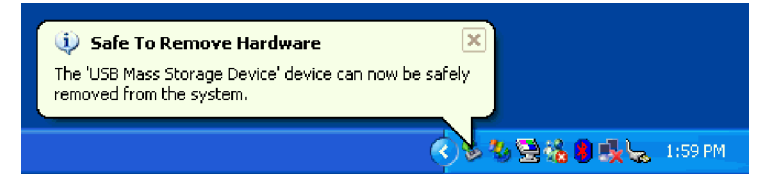

6. Rimuovere la spina del cavo USB dal terminale USB del computer.

**Nota:** Il precedente messaggio varia a seconda della versione del proprio sistema operativo. Per ulteriori informazioni, consultare il manuale relativo al proprio computer o sistema operativo.

### **Impostazione del supporto**

- 1. Premere il pulsante di espulsione dell'unità per aprire il vassoio del disco.
- 2. Posizionare il supporto sul vassoio con l'etichetta rivolta verso l'alto. Inserire il fermo centrale del vassoio nel foro centrale del disco esercitando una leggera pressione.
- 3. Chiudere il vassoio e premerlo fino a quando non sia bloccato.
- 4. Quando il vassoio viene chiuso correttamente, il supporto viene rilevata e reso utilizzabile una volta che l'indicatore di occupato lampeggia per alcuni secondi.

# **Espulsione del supporto**

- 1. Premere il pulsante di espulsione dell'unità per aprire automaticamente il vassoio.
- 2. Sollevare il bordo del disco dal vassoio premendo il centro del fermo.
- 3. Chiudere il vassoio fino a quando il coperchio non viene chiuso completamente. Verificare che il coperchio sia bloccato in modo sicuro.

# <span id="page-28-0"></span>**Capitolo 5. Utilizzo dell'unità USB 2.0 Super Multi-Burner**

Questa sezione contiene le informazioni su come gestire, caricare ed eseguire la manutenzione del supporto e dell'unità USB 2.0 Super Multi-Burner.

# **Informazioni preliminari**

Per ottenere migliori risultati, visualizzare di nuovo le seguenti indicazioni prima di utilizzare l'unità:

- v Non spostare l'host o l'unità durante la formattazione o la scrittura di un disco poiché potrebbe causare errori di dati. Inoltre, ridurre l'immissione durante la formattazione o la scrittura di un disco, in quanto questa operazione può causare errori di dati.
- v Posizionare l'host e l'unità USB su una superficie piatta durante la scrittura su un disco.
- v Disattivare gli screensaver. L'utilizzo di uno screen saver potrebbe causare l'interruzione dei processi di formattazione e di scrittura.
- v Non attivare la modalità ibernazione o sospensione dell'host durante la scrittura su un disco.

**Nota:** I risultati della scrittura e della lettura dell'unità dipendono dalla qualità e dalle caratteristiche delle unità DVD e CD utilizzate.

### **Manutenzione dell'unità USB 2.0 Super Multi-Burner**

Durante il funzionamento, per proteggere l'unità, osservare le seguenti precauzioni:

- v Prima di spostare l'unità, rimuovere qualsiasi disco dall'unità.
- Non inserire oggetti esterni nell'unità.
- Non raccogliere oggetti sull'unità.
- v Non rimuovere il coperchio dell'unità o tentare di effettuare assistenza sull'unità.
- v Non esercitare una forte pressione sulla parte superiore dell'unità.
- v Non utilizzare l'unità in una delle seguenti condizioni:
	- Temperatura ed umidità elevate o alla luce diretta del sole
	- Vibrazioni, urti improvvisi o superfici inclinate
	- Polvere eccessiva

### **Pulizia dell'unità**

Togliere la polvere dall'unità utilizzando un panno morbido. Se lo sporco persiste, utilizzare un panno inumidito con un detergente neutro e strizzarlo per assicurarsi di eliminare completamente l'acqua. Se si versa del liquido, l'unità potrebbe danneggiarsi gravemente e potrebbero verificarsi anche delle scosse elettriche. Quando si pulisce l'unità con un detergente liquido, rimuovere l'adattatore CA dalla presa a muro dopo aver scollegato l'unità dal computer.

Non utilizzare solventi come il benzene. I detergenti chimici ad uso industriale o domestico possono danneggiare il rivestimento dell'unità.

### **Utilizzo dei supporti**

Questa sezione contiene le informazioni sull'utilizzo dell'unità USB 2.0 Super Multi-Burner.

# <span id="page-29-0"></span>**Manutenzione di un disco**

Gestire e pulire i dischi con attenzione, in particolare modo i tipi di strumenti scrivibili come i dischi CD-R e CD-RW, in modo tale che essi siano leggibili. Le seguenti precauzioni consentono di prolungare la durata dei dischi.

- v Conservare sempre i dischi nel contenitori originali.
- v Posizionare sempre i dischi lontano dalla luce del sole diretta.
- v Posizionare sempre i dischi lontano da fonti di calore dirette.
- v Rimuovere i dischi dall'elaboratore prima di spegnerlo.
- v Controllare i dischi prima di ogni utilizzo. **IMPORTANTE:** NON utilizzare dischi danneggiati.
- v Non forzare i dischi nell'elaboratore o nel contenitore.
- Non curvare o flettere il disco.
- v Per pulire il disco, non utilizzare prodotti per la pulizia.
- Non scrivere sulla superficie del disco.
- v Afferrare il disco per le estremità o per il foro centrale.
- Non toccare la superficie del disco.
- v Per rimuovere la polvere o le impronte, passare un panno morbido e pulito dall'interno verso l'esterno del disco.

**Attenzione:** la pulizia del disco in senso circolare potrebbe causare la perdita di dati.

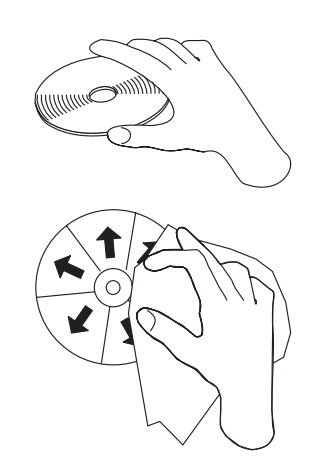

# **Utilizzo di supporti DVD-RAM**

Il supporto DVD-RAM è disponibile in versione lato singolo o doppio.

Le versioni 2.6 GB e 4.7 GB dispongono di lato singolo. La versione 9.4 GB dispone di doppio lato. Per accedere ai dati su entrambi i lati del supporto, è necessario rimuovere il supporto dall'unità, capovolgerlo e reinserirlo nell'unità. Il supporto DVD-RAM deve essere rimosso dalla cartuccia prima di utilizzare questa unità.

# **Utilizzo di CD e DVD**

Completare la seguente procedura per leggere i dati di un disco:

- 1. Accendere l'elaboratore.
- 2. Premere il pulsante **Espelli** posto sulla parte anteriore dell'unità.
- 3. Inserire un disco sulla piastra con il lato dell'etichetta rivolto verso l'alto.
- 4. Chiudere l'unità chiudendo il vassoio del disco.
- <span id="page-30-0"></span>5. Attendere che l'indicatore di attività dell'unità smetta di lampeggiare e rimanga acceso.
- 6. Fare doppio clic sull'icona CD-ROM o DVD-RAM/DVD-R/DVD-RW.

# **Utilizzo dei CD-R e CD-RW**

L'unità USB 2.0 Super Multi-Burner dell'host può scrivere sui dischi CD-R e CD-RW. Non è possibile cancellare i dischi CD-R, ma possono essere utilizzati con lettori CD ed unità CD-ROM standard.

E' possibile utilizzare i dischi CD-R per registrare tracce audio, memorizzare dati, archiviare file e copiare i file da un altro CD.

I dischi CD-RW possono essere eliminati e riscritti, ma possono essere utilizzati solo con le unità CD-ROM e DVD-ROM compatibili con CD-RW e Multi-Read recenti. E' possibile utilizzare i dischi CD-RW per creare le copie di riserve, memorizzare ed aggiornare i file o per copiare i file da un altro CD.

### **Nota:**

- 1. I dischi CD-R sono leggibili tramite lettori CD audio. I dischi CD-RW non sono leggibili sulla maggior parte dei lettori CD audio.
- 2. Il software fornito con questa unità **non** abilita le funzioni di registrazione CD dell'unità con sistemi operativi DOS, Windows 3.x oppure  $OS/2^{\mathfrak{B}}$ .
- 3. La scrittura del supporto CD-RW Ultra Speed è supportata.

Per ulteriori informazioni sull'utilizzo del software, consultare Multimedia Center for Think Offerings e le informazioni di aiuto Direct-to-disk in *USB 2.0 Super Multi-Burner Software and User's Guide Super CD*.

# **Utilizzo di DVD-R, DVD+R, DVD+RW e DVD-RW**

L'unità USB 2.0 Super Multi-Burner può scrivere su dischi DVD-R e DVD-RW. Non è possibile cancellare i dischi DVD-R, ma questi possono essere utilizzati con lettori DVD ed unità DVD-ROM standard.

E' possibile utilizzare i dischi DVD-R per registrare tracce audio, memorizzare dati, archiviare file e copiare i file da un altro DVD. Il supporto a livello duale o doppio consente di memorizzare fino a 8,5 GB.

I dischi DVD-RW possono essere eliminati e riscritti, ma possono essere utilizzati solo con le unità DVD-ROM compatibili DVD-RW e Multi-Read recenti. E' possibile utilizzare i dischi DVD-RW per creare le copie di riserva, memorizzare ed aggiornare i file o per copiare i file da un altro DVD.

Per ulteriori informazioni sull'utilizzo del software, consultare Multimedia Center for Think Offerings e le informazioni di aiuto Direct-to-disc in *USB 2.0 Super Multi-Burner Software and User's Guide Super CD*.

# **Installazione del software**

Una volta connessa l'unità USB 2.0 Super Multi-burner, è possibile installare il software applicativo da USB 2.0 Super Multi-burner Drive User's Guide and Software CD. Per effettuare tale operazione, seguire questa procedura:

- 1. Inserire *USB 2.0 Super Multi-burner User's Guide and Software CD* nell'unità Super Multi-burner.
- 2. Il CD deve essere avviato automaticamente. In tal caso, procedere con il passo 5.
- 3. Se il CD non viene avviato automaticamente, fare clic su **Start** quindi **Esegui...**.
- 4. Nella casella Esegui immettere *e:\launch.bat* dove *e* indica la lettera identificativa dell'unità USB 2.0 Combo.
- 5. Se viene visualizzato un avviso da Internet Explorer su script difettosi, fare clic con il tastino destro del mouse sulla **barra di avvisi** e selezionare **Consenti contenuto bloccato**.
- 6. Selezionare **Software** dalla barra di navigazione a sinistra.
- 7. Selezionare le caselle dalle applicazioni software che si desidera installare.
- <span id="page-31-0"></span>8. Fare clic su **Go**. Il software selezionato sarà installato.
- 9. Riavviare in seguito al messaggio di completamento.

**Nota:** Il software del lettore UDF viene fornito per consentire agli altri computer di leggere i dischi Direct-to-Disc eseguiti da USB 2.0 Super Multi-burner. Non installarlo nello stesso computer dell'unità USB 2.0 Super Multi-burner.

**Nota:** Se il software non viene installato automaticamente, è possibile selezionare le installazioni interattive dei singoli pacchetti dalla riga inferiore della pagina di installazione.

**Nota:** Il disco Direct-to-disc viene installato come parte di Multimedia Center for Think Offerings. Può essere disinstallato separatamente se non è necessario.

# **Utilizzo di Direct-to-disc**

Il disco Direct-to-disc viene fornito in modo tale che sia possibile scrivere i dati sul supporto CD-R, CD-RW, DVD-RAM, DVD-RW e DVD-R. I supporti DVD-RAM, DVD-RW, CD-RW, DVD-R e CD-R possono essere scritti più volte (i dati sui supporti DVD-R e CD-R possono essere aggiunti fin quando i dischi non risultano pieni).

Per formattare e scrivere i supporti DVD-R, CD-R, DVD-RAM, DVD-RW o CD-RW:

- 1. Inserire un disco nell'unità.
- 2. Fare doppio clic su **Risorse del computer**. Fare clic con il tastino destro del mouse sulla lettera identificativa dell'unità USB 2.0 Super Multi-Burner dell'host.
- 3. Fare clic su **Formatta**. La durata della formattazione varia a seconda del processo utilizzato.
- 4. Una volta completata la formattazione, è possibile trascinare ed eliminare i file sull'icona dell'unità Host USB 2.0 Super Multi-Burner oppure è possibile spostare i file in Windows Explorer.

Per rendere compatibile il supporto CD-R in altri elaboratori:

- 1. Fare doppio clic su **Risorse del computer**. Fare clic con il tastino destro del mouse sulla lettera dell'unità USB 2.0 Super Multi-Burner.
- 2. Fare clic su **Rendi compatibile**.

Per utilizzare il supporto DVD-RAM, DVD-RW o CD-RW formattato UDF in altri computer, un lettore UDF è incluso in *USB 2.0 Super Multi-Burner Software and User's Guide Super CD*. Per installare il lettore UDF, seguire tale procedura:

- 1. Inserire *USB 2.0 Super Multi-Burner Software and User's Guide Super CD* nell'unità CD o DVD del computer con cui si desidera utilizzare i dischi formattati UDF.
- 2. Fare clic su **Avvio/Start**.
- 3. Fare clic su **Esegui**.
- 4. Immettere e:\UDF\language dove *e* indica la lettera identificativa dell'unità USB 2.0 Super Multi-Burner e language indica la lingua.
- 5. Fare clic su **OK**.
- 6. Fare doppio clic su **SETUP.EXE** e seguire le istruzioni visualizzate.

**Nota:** Il lettore UDF è necessario solo sui sistemi che non hanno un altro programma Direct-to-disc per CD-RW o DVD-RW installato.

# <span id="page-32-0"></span>**Utilizzo di Intervideo WinDVD Creator Plus**

Utilizzando il software Intervideo WinDVD Creator Plus, è possibile catturare, modificare e registrare file audio e video. E' anche possibile utilizzare il software Intervideo WinDVD Creator Plus per creare e registrare video DVD utilizzando file audio e video. Per ulteriori informazioni dettagliate sulle funzioni di Intervideo WinDVD Creator Plus, andare a WinDVD Creator Plus User's Guide di *USB 2.0 Super Multi-Burner Software and User's Guide Super CD*.

I campi principali della finestra WinDVD Creator Plus sono "Capture", "Edit", "Author" e "Make Movie". Con queste funzioni, è possibile importare e modificare file video e audio, quindi salvarli utilizzando uno dei formati supportati. I formati supportati includono MPEG-1, MPEG-2, ASF, WMV e AVI. Dopo aver preparato i file video e audio, utilizzando i passi "Capture" ed "Edit", è possibile aggiungere un menu personalizzato con la funzione "Author". E' possibile importare le proprie immagini da utilizzare come sfondi di menu o selezionare una delle immagini di esempio. Quando il filmato è pronto, utilizzare la funzione "Make Movie" che consente di selezionare lo standard video e il formato dell'output. Registrare il filmato sul disco o salvarlo sul disco fisso per registrarlo successivamente. Se si utilizza WinDVD Creator Plus per creare un'immagine DVD sul proprio disco fisso, è possibile selezionare l'opzione relativa al "caricamento dell'immagine da registrare" dal menu del progetto.

WinDVD Creator Plus offre anche la possibilità di registrare video direttamente sui supporti DVD utilizzando "Disk Manager". Questa registrazione viene eseguita senza utilizzare spazio aggiuntivo sul disco fisso. Con Disk Manager, è possibile catturare nuovi file video o utilizzare quelli esistenti e completare il proprio filmato creando un menu personalizzato. Il filmato può essere creato nel formato video +VR o –VR. Disk Manager consente di modificare il filmato in qualsiasi momento, aggiungendo o cancellando alcune sequenze o modificando il menu personalizzato.

**Nota:** La resa dei layout di grandi dimensioni può impiegare diverse ore, a seconda dell'alimentazione del processore e della velocità del disco fisso del pc host.

# **Riproduzione di CD audio**

Utilizzare Windows Media Player o un software di riproduzione di CD audio quale ad esempio Microsoft CD Player per la riproduzione del CD audio tramite l'unità. Il metodo operativo differisce in base al software e alle relative versioni. Fare riferimenti al manuale operativo dell'elaboratore o del software per i dettagli.

# **Windows 2000**

In Windows Media Player, è presente la casella Riproduzione digitale quando si seleziona la casella Audio CD nella finestra Opzioni, come mostrato nella seguente figura.

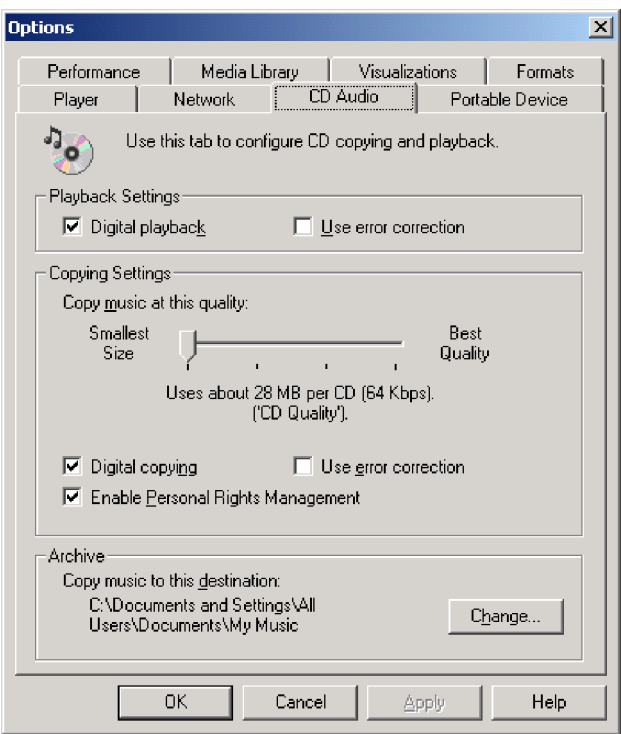

Inoltre, è presente una casella Abilita l'audio digitale per questa periferica CD-ROM con questa unità USB 2.0 Super Multi-Burner, nella proprietà USB 2.0 Super Multi-Burner di Gestione periferiche, come mostrato nella seguente figura. Quando non è presente alcuna voce di impostazione per la riproduzione digitale nel software del lettore, provare l'impostazione precedente.

<span id="page-34-0"></span>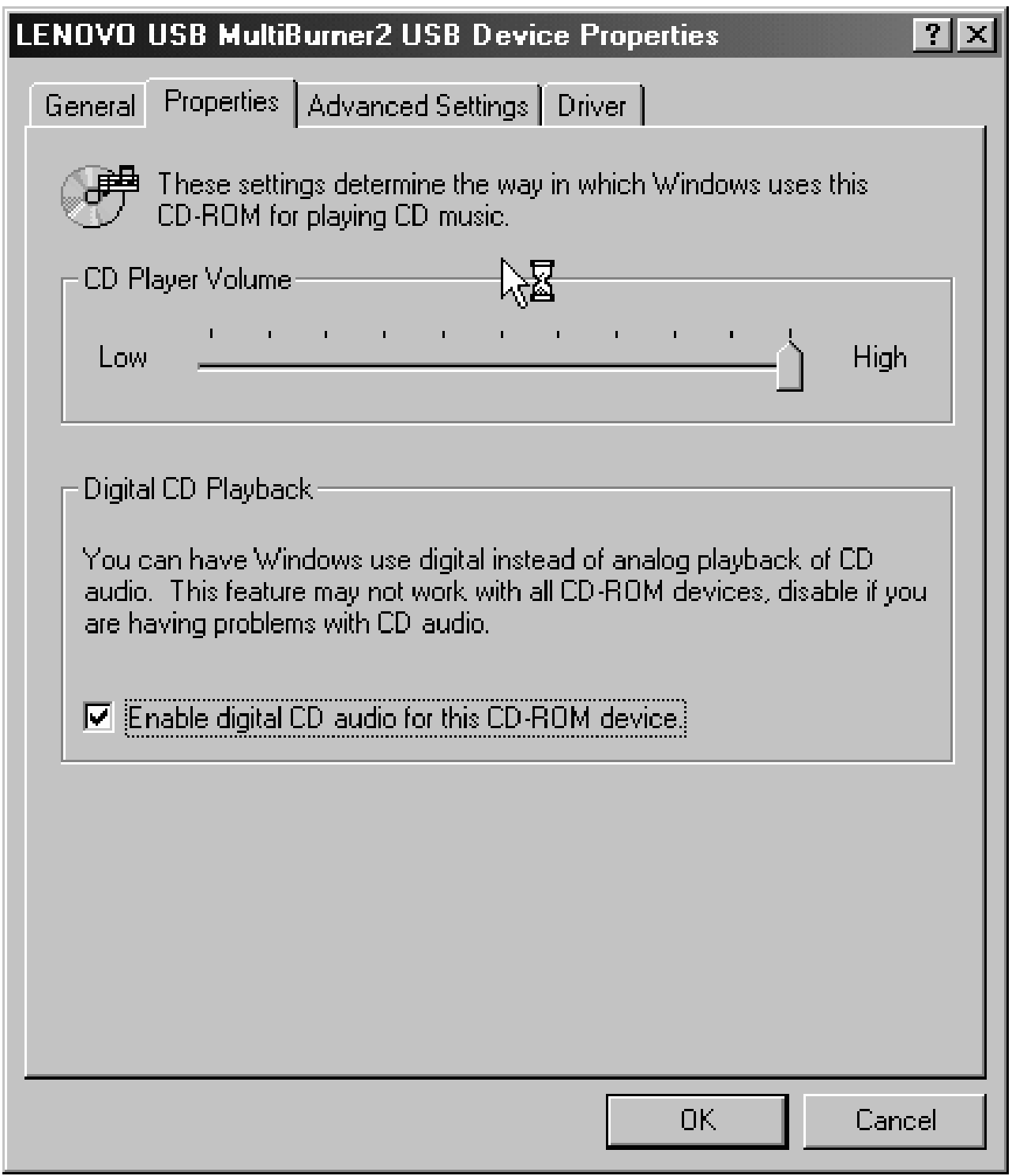

**Nota:** le finestre riportate sopra potrebbero essere differenti a seconda delle versioni del sistema operativo. Fare riferimento al manuale di istruzioni allegato all'elaboratore o al sistema operativo per i dettagli.

# **Windows XP**

In Windows Media Player, è situata la casella Riproduzione digitale quando si seleziona la casella Audio CD nella finestra Proprietà, come mostrato nella seguente figura.

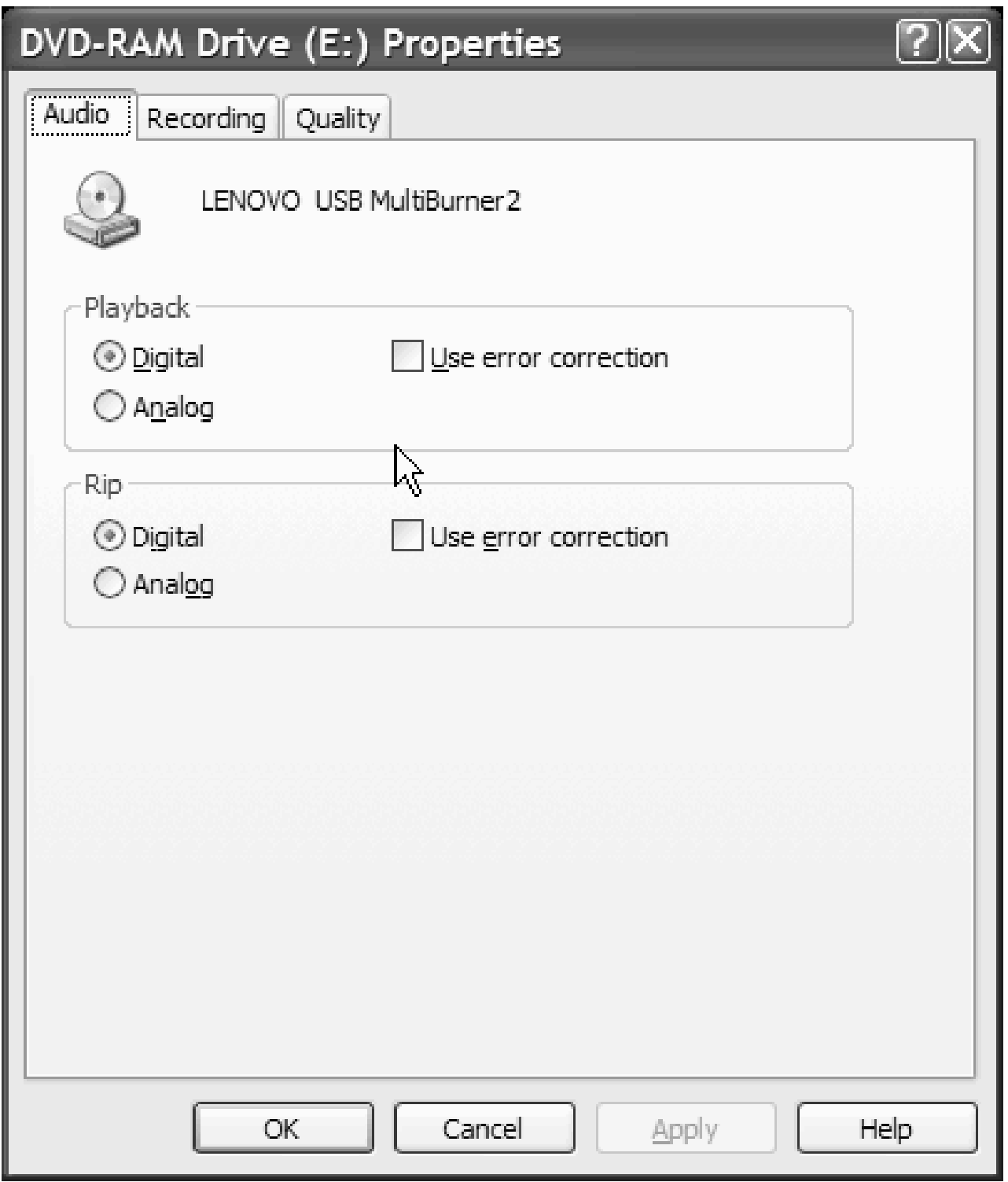

Inoltre, è situata la casella Abilita CD musicali digitali con questa unità USB 2.0 Super Multi-Burner nella proprietà USB 2.0 Super Multi-Burner di Gestione periferiche, come mostrato nella seguente figura. Quando non è presente alcuna voce di impostazione per la riproduzione digitale nel software del lettore, provare l'impostazione precedente.
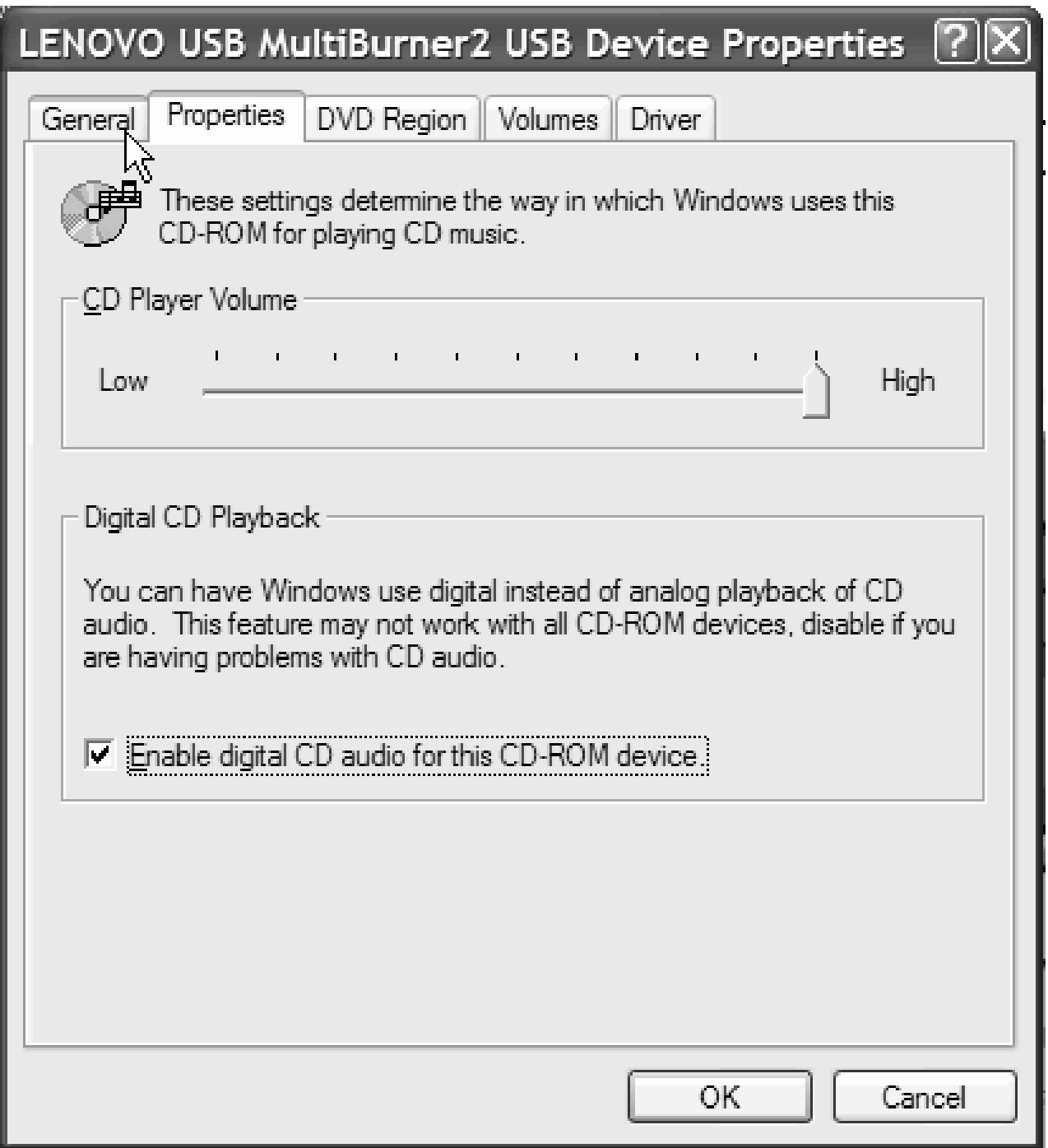

**Nota:** le finestre riportate sopra potrebbero essere differenti a seconda delle versioni del sistema operativo. Fare riferimento al manuale di istruzioni allegato all'elaboratore o al sistema operativo per i dettagli.

## **Utilizzo WinDVD**

Dopo avere installato il software WinDVD e l'unità Super Multi-burner, è possibile visualizzare un filmato DVD. Prima della visualizzazione, potrebbe essere necessario aggiornare il software del sistema operativo e impostare il codice regione DVD.

## **Supporto del sistema operativo**

I prerequisiti per WinDVD sono Internet Explorer 5 e DirectX 8.1. Questi componenti non sono presenti in tutti i sistemi operativi Microsoft. Questa sezione elenca i passi richiesti per aggiornare i diversi sistemi operativi per consentire la riproduzione del DVD.

- 1. Windows Server 2003 e Windows Server 2000: È necessario installare l'ultimo service pack, Internet Explorer 5 e DirectX.
- 2. Windows 98 Second Edition e Windows Me: È necessario installare DirectX.
- 3. Windows 2000: È necessario installare service pack 4 o successive e DirectX.

## **Codice regione DVD**

La codifica regionale consente di proteggere il contenuto di un filmato DVD. Il mondo è diviso in sei regioni in modo che il contenuto specifico può essere visto soltanto nella zona a cui appartiene ciascuna regione. Ad esempio, il contenuto per la Regione 1 può essere visualizzato soltanto negli Stati Uniti e in Canada. Anche WinDVD è specifico per ciascuna regione.

E' possibile verificare il codice della regione del filmato controllando il simbolo del codice sul retro della confezione.

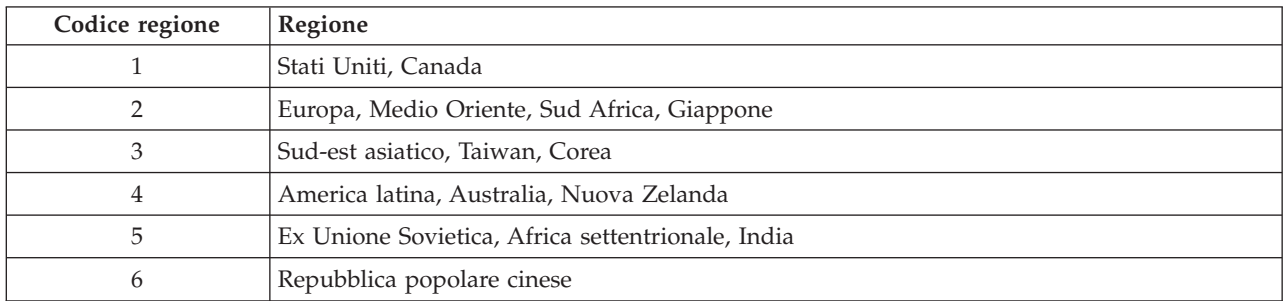

Avviare WinDVD inserendo il DVD nell'unità. Il codice regione viene impostato automaticamente ed è possibile vedere il filmato. Questa è la configurazione iniziale.

Dopo aver impostato il codice regione, se viene inserito un DVD il cui codice regione è diverso, viene richiesto se si desidera modificare il codice regione. E' possibile modificare il codice della regione dall'impostazione iniziale sino a quattro volte.

Una volta modificato il codice della regione dalle proprie impostazioni iniziali per quattro volte, viene regolato e non è possibile più modificarlo. In seguito, è possibile vedere il contenuto del DVD solo per quella regione.

Per visualizzare lo stato del codice regione, fare clic sul pulsante **Proprietà WinDVD** dell'interfaccia utente WinDVD. Nel separatore **Generale** sono contenute tali informazioni.

Per cambiare il codice regione, attenersi alla seguente procedura:

- 1. Accendere l'elaboratore ed avviare il sistema operativo.
- 2. fare clic su **Avvio/Start**.
- 3. Selezionare **Programmi**.
- 4. Fare clic su **Intervideo WinDVD**.
- 5. Fare clic sull'icona **Proprietà** per aprire la finestra **Proprietà**.
- 6. Fare clic sul separatore **Proprietà generali**.
- 7. Inserire un DVD a regione singola della nuova regione.
- 8. Selezionare il codice della regione corrente per il proprio paese.

9. Fare clic su **OK**.

## **Avvio di WinDVD**

Per avviare WinDVD, completare la seguente procedura:

- 1. fare clic su **Avvio/Start**.
- 2. Selezionare **Programmi**.
- 3. Fare clic su **InterVideo WinDVD** per aprire la la finestra relativa alla riproduzione del filmato DVD. Per ulteriori informazioni sulla riproduzione del lettore filmati DVD, consultare le informazioni di aiuto WinDVD in *USB 2.0 Super Multi-Burner Software and User's Guide Super CD*. Se si desidera vedere un filmato DVD in TV, fare riferimento alle informazioni in linea fornite con l'elaboratore.

**Note:**

- 1. L'elaboratore è stato configurato per fornire la migliore qualità per la riproduzione audio e video ottenibile con le risorse di sistema disponibili. E' possibile modificare le impostazioni predefinite modificando le impostazioni relative alla risoluzione video nel Pannello di controllo. Alcuni sistemi non dispongono di risorse sufficienti per fornire una buona qualità della riproduzione audio e video con qualunque impostazione di risoluzione. Se si riscontra una riproduzione poco soddisfacente, impostare la risoluzione su un valore inferiore.
- 2. I flussi audio o video vengono decodificati dal software. I sottosistemi audio e video devono essere abilitati e pienamente funzionali.

## **Copia e imaging**

E' possibile utilizzare Multimedia Center for Think Offerings per creare copie e salvare immagini di CD e DVD. E' inoltre possibile creare CD e DVD dalle immagini precedentemente salvate sul disco fisso. Multimedia Center può salvare solo le immagini nei formati ISO e GI. I formati ISO possono essere utilizzati solo per i CD di dati. Tutti gli altri formati di dischi richiedono le immagini GI. Le immagini DVD salvate possono essere di 9GB e le immagini CD di 730 MB. Verificare di disporre di spazio sul disco fisso sufficiente prima di procedere.

Per creare una immagine CD o DVD:

- 1. Avviare Multimedia Center for Think Offerings.
- 2. Selezionare la pagina **Copy**.
- 3. Selezionare l'attività **Save Image to Hard Disk**.
- 4. Assegnare un nome al file di immagine. Viene creato un nome casuale.
- 5. Inserire il disco per cui si crea l'immagine.
- 6. Premere il pulsante **Record**.

**Nota:** I CD Direct-to-disc non possono essere salvati come file di immagine.

**Nota:** Non è possibile eseguire la copia e l'imaging dei DVD commerciali protetti.

Per eliminare l'immagine salvata precedentemente:

- 1. Avviare Multimedia Center for Think Offerings.
- 2. Selezionare la pagina **Copy**.
- 3. Selezionare l'attività **Burn Image to CD or DVD**.
- 4. Ricercare l'immagine che si desidera masterizzare.
- 5. Inserire un disco vuoto o che è possibile cancellare.
- 6. Premere il pulsante **Record**.

Per copiare un disco:

- 1. Avviare Multimedia Center for Think Offerings.
- 2. Selezionare la pagina **Copy**.
- 3. Selezionare l'attività **Copy a disc**.
- 4. Inserire il disco che si sta copiando.
- 5. Premere il pulsante **Record**.

**Nota:** non è possibile copiare dei DVD commerciali protetti.

**Nota:** la copia di dischi senza autorizzazione dei proprietario del copyright è perseguibile penalmente. Per ulteriori informazioni sulla legge del copyright, consultare un consulente legale.

# **Capitolo 6. Risoluzione dei problemi**

I problemi dell'elaboratore possono essere causati dall'hardware, dal software o da un errore dell'utente. Utilizzando le informazioni contenute in questa sezione, è possibile risolvere alcuni problemi senza richiedere l'assistenza tecnica o avere informazioni utili da riferire al tecnico dell'assistenza. È anche possibile fare riferimento alle pubblicazioni relative all'adattatore di suono, al sistema operativo o all'elaboratore.

Per ottenere le descrizioni dei problemi, visualizzare nuovamente l'elenco riportato di seguito.

## **L'unità USB Super Multi-burner non è rilevata dal sistema operativo o l'indicatore di alimentazione non è acceso.**

- 1. Verificare che un cavo di segnale USB sia connesso dall'host al segnale USB  $\overbrace{G}$ . Verificare che l'adattatore CA sia connesso o un secondo cavo USB sia connesso all'host e l'alimentazione ed il connettore USB dell'unità. L'indicatore di alimentazione sulla parte anteriore dell'unità deve essere acceso.
- 2. Verificare che tutti i cavi siano inseriti correttamente e se sono utilizzati, l'adattatore CA sia connesso ad una presa alimentata.

## **Impossibile creare un disco multisessione.**

Verificare che sia presente spazio sufficiente a sinistra del disco per un'altra sessione. La scrittura di una sessione richiede uno spazio di immissione e di emissione (di circa 15 MB) oltre alla registrazione dei dati.

## **Impossibile scrivere su un disco CD-R, CD-RW, DVD-R, DVD-RW o DVD-RAM.**

Intraprendere le seguenti azioni:

- 1. Utilizzare la modalità dell'adattatore CA come riportato nella configurazione 1.
- 2. Verificare che il processo non venga interrotto da uno screensaver, un programma antivirus, un programma e-mail o di Internet oppure da altro software. Disabilitare le funzioni che potrebbero interrompere la scrittura.

**Nota:** Sostituire il disco se risulta danneggiato oppure graffiato.

- 3. Verificare che l'unità disco fisso sia stata deframmentata.
- 4. Se una vecchia unità disco fisso conduce una calibratura termica durante la scrittura, contattare il venditore o la casa produttrice dell'unità disco fisso.
- 5. Disabilitare la funzione Notifica di inserimento automatico di Windows sulle unità CD-ROM e CD-RW
- 6. Rimuovere il lettore UDF se è stato installato accidentalmente sul computer, con l'unità USB 2.0 Multi-burner.

**Impossibile espellere un CD o DVD**. (Consultare la procedura di espulsione di emergenza a pagina 1-5).

Una volta verificato che l'unità non sia in fase di scrittura su un disco, intraprendere le seguenti azioni:

- 1. Espellere il disco mediante il software.
- 2. Utilizzare il pulsante Espelli.
- 3. Spegnere l'elaboratore. Attendere 45 secondi; quindi riaccendere l'elaboratore ed utilizzare di nuovo il pulsante Espelli.

4. Se gli altri metodi non funzionano, utilizzare l'espulsione di emergenza.

## **Impossibile leggere dal CD o DVD dopo la corretta fase di scrittura**.

Intraprendere le seguenti azioni:

- 1. Se è possibile leggere il CD o DVD in un altro lettore CD o DVD oppure se è possibile visualizzare sessioni precedenti, le informazioni della directory potrebbero essere danneggiate sul volume, rendendolo illeggibile. Per risolvere i problemi, consultare la documentazione, fornita con il software.
- 2. E' possibile che il disco CD-R, CD-RW, DVD-R, DVD-RW o DVD-RAM sia danneggiato. Utilizzare un disco nuovo oppure un'altra marca di CD o DVD.
- 3. Se è possibile leggere dal disco CD-RW, DVD-RW o DVD-RAM nell'unità di scrittura, ma non in un'altra unità Multi-Read, verificare che un programma del lettore UDF sia stato installato nel computer.
- 4. Evitare la scrittura a bassa velocità 1X a meno che non sia richiesta dall'elaboratore.
- 5. Utilizzare la modalità dell'adattatore CA come riportato nella Configurazione 1.

# **Appendice A. Specifiche del prodotto**

Questa appendice include le seguenti informazioni:

- Specifiche fisiche
- v Requisiti di alimentazione
- v Requisiti ambientali
- Velocità di lettura
- Velocità di scrittura

## **Specifiche fisiche**

Le specifiche fisiche <sup>1</sup> dell'unità sono elencate nella seguente tabella.

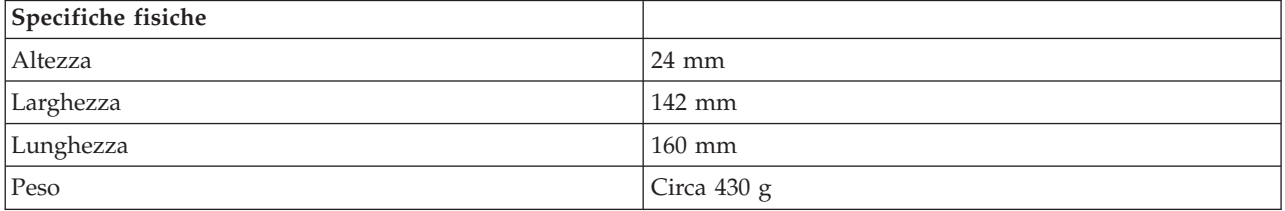

## **Requisiti di alimentazione**

La seguente tabella elenca le specifiche di alimentazione in base al livello di voltaggio per unità. Le specifiche di alimentazione sono misurate in base al connettore di alimentazione dell'unità e sono definiti valori.

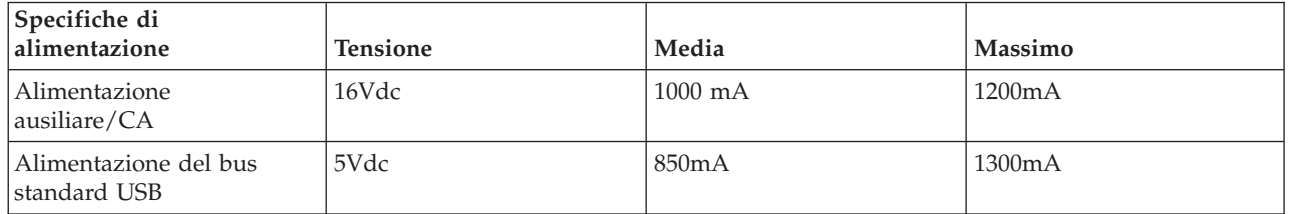

## **Requisiti di ambiente**

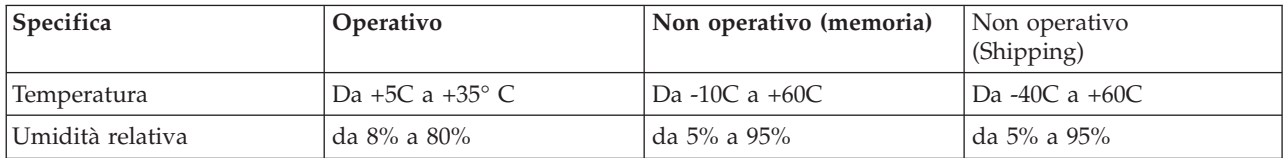

## **Velocità di lettura**

| Supporto |                    | Adattatore CA/w a velocità massima   Massima velocità con alimentazione |
|----------|--------------------|-------------------------------------------------------------------------|
|          | (Configurazione 1) | del bus standard USB                                                    |
|          |                    | Configurazione 2)                                                       |

<sup>1.</sup> Dati di descrizione del prodotto rappresentano gli obiettivi di progettazione della Lenovo e sono forniti a scopi comparativi; i risultati effettivi potrebbero variare in base a diversi fattori. Questi dati del prodotto non costituiscono una garanzia. I dati sono soggetti a modifiche senza preavviso.

<sup>©</sup> Lenovo 2006. Portions © IBM Corp. 2003. **A-1**

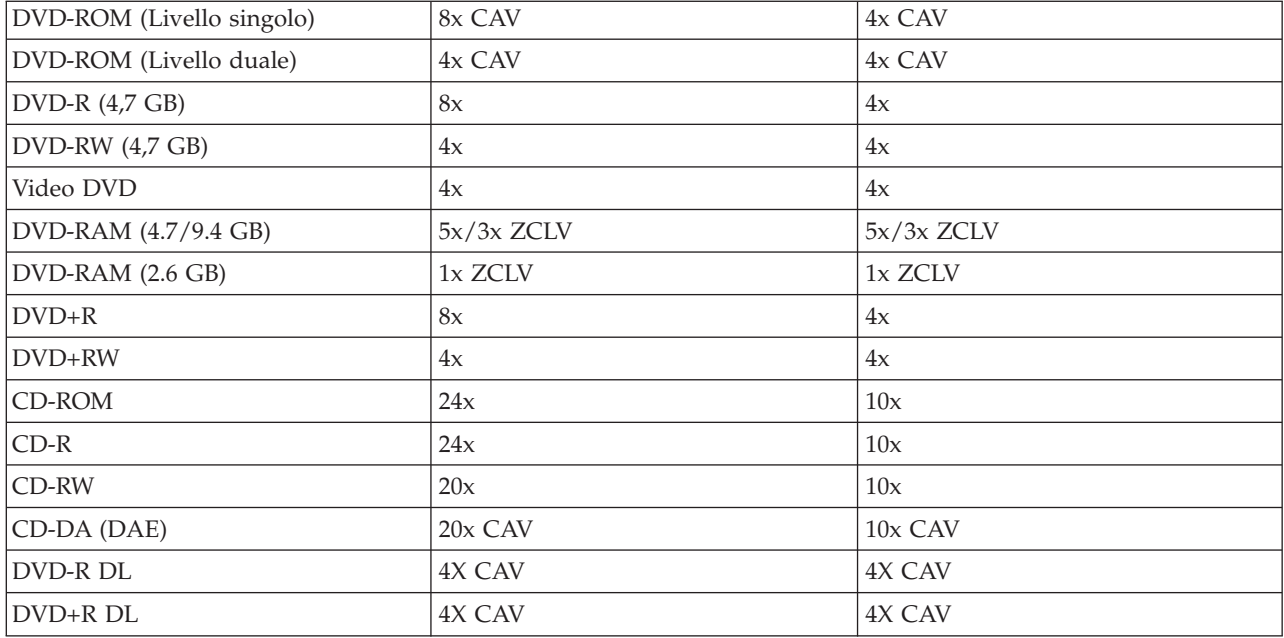

## **Velocità di scrittura**

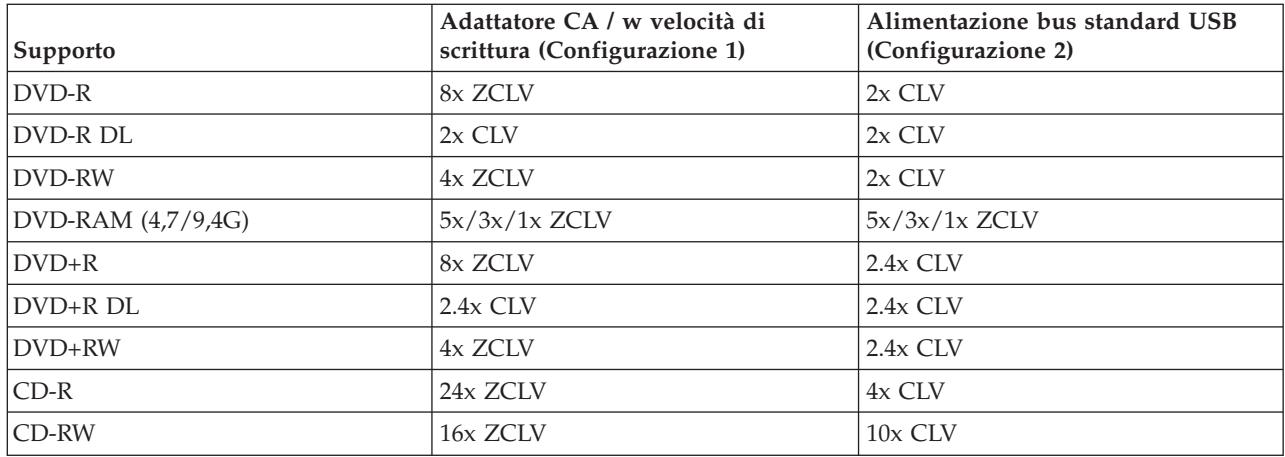

**Nota:** Supporto DVD-RAM fino a 5x. Il supporto RAM 12x è di sola lettura.

**Nota:** Supporto DVD+RW fino a 4x. Il supporto +RW 8x è di sola lettura.

# **Appendice B. Supporto e assistenza**

Le seguenti informazioni descrivono il supporto tecnico, disponibile per il prodotto in uso, durante il periodo di garanzia o per la durata del prodotto. Per una completa spiegazione dei termini di garanzia Lenovo, consultare l'Accordo di garanzia Lenovo.

## **Supporto tecnico in linea**

Il supporto tecnico in linea è disponibile per tutta la durata del prodotto sul sito Web Lenovo Support all'indirizzo http://www.lenovo.com/think/support.

Durante il periodo di garanzia, è disponibile l'assistenza per la sostituzione o la riparazione dei componenti difettosi. Inoltre, se l'opzione è installata in un elaboratore Lenovo, si potrebbe avere diritto all'assistenza a domicilio. Il personale tecnico qualificato consente di stabilire la migliore alternativa.

## **Supporto tecnico per telefono**

Il supporto per l'installazione e la configurazione tramite il centro di supporto tecnico clienti verrà revocato o reso disponibile a pagamento a discrezione della Lenovo, 90 giorni dopo il ritiro dell'opzione dal mercato. Le offerte di assistenza supplementari, inclusa l'assistenza per l'installazione guidata, sono suscettibili di un indennizzo nominale.

Per richiedere l'assistenza tecnica, si prega di fornire le seguenti informazioni:

- Nome opzione
- Numero opzione
- Prova di acquisto
- v Casa produttrice, modello e numero di serie e manuale dell'elaboratore
- v Descrizione dettagliata di qualsiasi messaggio di errore
- Descrizione del problema
- v Informazioni sulla configurazione hardware e software del sistema

Se possibile, al momento della chiamata, situarsi vicino all'elaboratore. Durante la telefonata, è possibile che il personale tecnico qualificato richieda una descrizione dettagliata del problema.

Per un elenco dei numeri di telefono di Servizio e di Supporto, consultare "Elenco [telefonico](#page-61-0) [internazionale"](#page-61-0) a pagina D-14. I numeri telefonici sono soggetti a modifiche senza previa notifica. Per i numeri di telefono più attuali, consultare www.lenovo.com/think/support e fare clic su **elenco numeri di telefono**. Se il numero per il paese o della regione da cui si desidera telefonare non è in elenco, contattare il rivenditore o il rappresentante commerciale Lenovo.

# **Appendice C. Informazioni particolari**

E' possibile che Lenovo non offra i prodotti, i servizi o le funzioni illustrate in questo documento in tutti i paesi. Consultare il rappresentante Lenovo locale per informazioni sui prodotti e sui servizi disponibili nel proprio paese. Qualsiasi riferimento a programmi, prodotti o servizi Lenovo ivi contenuto non significa che soltanto tali prodotti, programmi o servizi possano essere usati. In sostituzione a quelli forniti dalla Lenovo, possono essere usati prodotti, programmi o servizi funzionalmente equivalenti che non comportino violazione di diritti di proprietà intellettuale o di altri diritti della Lenovo. Valutazioni e verifiche operative in relazione ad altri prodotti, programmi o servizi sono di esclusiva responsabilità dell'utente.

La Lenovo può avere brevetti o domande di brevetto in corso relativi a quanto trattato nella presente pubblicazione. La fornitura di questa pubblicazione non implica la concessione di alcuna licenza su di essi. Chi desiderasse ricevere informazioni o licenze, può rivolgersi a:

*Lenovo (United States), Inc. 500 Park Offices Drive, Hwy. 54 Research Triangle Park, NC 27709 U.S.A. Attention: Lenovo Director of Licensing*

LA LENOVO GROUP LTD CORPORATION FORNISCE QUESTA PUBBLICAZIONE "COSI' COM'E'" SENZA ALCUN TIPO DI GARANZIA, SIA ESPRESSA CHE IMPLICITA, INCLUSE EVENTUALI GARANZIE DI COMMERCIABILITA' ED IDONEITA' AD UNO SCOPO PARTICOLARE. Alcune giurisdizioni non escludono le garanzie implicite; di conseguenza la suddetta esclusione potrebbe, in questo caso, non essere applicabile.

Questa pubblicazione potrebbe contenere imprecisioni tecniche o errori tipografici. Le correzioni relative saranno incluse nelle nuove edizioni della pubblicazione. La Lenovo si riserva il diritto di apportare miglioramenti e/o modifiche al prodotto o al programma descritto nel manuale in qualsiasi momento e senza preavviso.

I prodotti descritti in questa documentazione non sono destinati all'utilizzo di applicazioni che potrebbero causare danni a persone. Le informazioni contenute in questa documentazione non modificano o non influiscono sulle specifiche dei prodotti Lenovo o sulla garanzia. Nessuna parte di questa documentazione rappresenta l'espressione o una licenza implicita fornita nel rispetto dei diritti di proprietà intellettuale o di altri diritti Lenovo. Tutte le informazioni in essa contenute sono state ottenute in ambienti specifici e vengono presentate come illustrazioni. Quindi, è possibile che il risultato ottenuto in altri ambienti operativi varii significativamente.

La Lenovo può utilizzare o divulgare le informazioni ricevute dagli utenti secondo le modalità ritenute appropriate, senza alcun obbligo nei loro confronti.

Qualsiasi riferimento contenuto in questa pubblicazione relativo a siti Web non Lenovo viene fornito solo per comodità e per essi non è fornita alcuna approvazione. Il materiale relativo a tali siti Web non fa parte del materiale fornito con questo prodotto Lenovo e l'utilizzo è a vostro rischio e pericolo.

Qualsiasi esecuzione di dati, contenuta in questo manuale, è stata determinata in un ambiente controllato. Quindi, è possibile che il risultato ottenuto in altri ambienti operativi varii significativamente. E' possibile che alcune misure siano state eseguite su sistemi di sviluppo e non viene garantita che tali misure siano le stesse sui sistemi disponibili. Inoltre, è possibile stimare alcune misure mediante l'estrapolazione. I risultati correnti possono variare. E' necessario che gli utenti di questo documento verifichino i dati applicabili per l'ambiente specifico.

## **Marchi**

I seguenti termini sono marchi della Lenovo negli Stati Uniti e/o in altri paesi:

Lenovo

ThinkPad

IBM è un marchio di International Business Machines Corporation negli Stati Uniti e/o in altri paesi e viene concesso su licenza.

Microsoft e Windows sono marchi della Microsoft Corporation negli Stati Uniti e/o in altri paesi.

Intel e Pentium sono marchi della Intel Corporation negli Stati Uniti e/o in altri paesi.

Altri nomi di servizi, prodotto o società sono marchi di altre società.

# **Appendice D. Dichiarazione Lenovo di garanzia limitata**

**LSOLW-00 05/2005**

## **Parte 1 - Condizioni generali**

Questa Dichiarazione di garanzia limitata è costituita dalle seguenti parti: Parte 1 - Condizioni generali, Parte 2 -Condizioni specifiche del paese e Parte 3 - Informazioni sulla garanzia. Le condizioni previste nella Parte 2 potrebbero sostituire o modificare quelle presenti nella Parte 1. Le garanzie fornite da Lenovo Group Limited o da *un affiliato (definito* ″*Lenovo*″*) in questa Dichiarazione di garanzia limitata si riferiscono solo alle Macchine* acquistate per uso proprio e non per la rivendita. Il termine "Macchina" si riferisce ad una macchina Lenovo, alle *relative opzioni, conversioni, potenziamenti o una qualsiasi combinazione di questi. Il termine "Macchina" non si riferisce al software, sia precaricato sulla macchina che installato successivamente. Nessuna parte di questa Dichiarazione di garanzia limitata influisce sui diritti dell'utente che, per contratto, non possono subire limitazioni.*

## **Cosa comprende questa Garanzia**

La Lenovo garantisce 1) l'assenza di difetti nel materiale o nella produzione di ciascuna macchina e 2) oltre alla conformità all'Official Published Specifications Lenovo ("Specifiche") disponibili su richiesta. Il periodo di garanzia della Macchina ha inizio dalla data di installazione originale ed è specificato nella Parte 3 - Informazioni sulla garanzia. Per data di installazione si intende quella riportata sulla ricevuta di acquisto o fattura Lenovo se non diversamente specificato dalla Lenovo o dal rivenditore. Salvo diversa disposizione di Lenovo, le condizioni di garanzia si applicano solo nel paese o regione di acquisto della Macchina.

**QUESTE GARANZIE SONO ESCLUSIVE E SOSTITUISCONO TUTTE LE ALTRE GARANZIE O CONDIZIONI, SIA ESPRESSE CHE IMPLICITE, IVI INCLUSE EVENTUALI GARANZIE DI COMMERCIABILITÀ' ED IDONEITA' AD UNO SCOPO PARTICOLARE. ALCUNE GIURISDIZIONI NON CONSENTONO ESCLUSIONI DI GARANZIE, SIA ESPRESSE CHE IMPLICITE, PERTANTO LE SUDDETTE ESCLUSIONI POTREBBERO NON ESSERE APPLICABILI NEL PROPRIO PAESE. IN TAL CASO, QUESTE GARANZIE SONO LIMITATE AL PERIODO DI DURATA DELLA GARANZIA STESSA. NESSUNA GARANZIA E' PREVISTA DOPO QUESTO PERIODO. ALCUNE GIURISDIZIONI NON CONSENTONO LIMITAZIONI DI GARANZIE, SIA ESPRESSE CHE IMPLICITE, PERTANTO LE SUDDETTE LIMITAZIONI POTREBBERO NON ESSERE APPLICABILI NEL PROPRIO PAESE.**

## **Cosa non comprende questa Garanzia**

Questa garanzia non copre quanto segue:

- v programmi software, sia precaricati sulla macchina che installati successivamente.
- v danni causati da un cattivo utilizzo della macchina, incidenti, modifiche, ambienti fisici o operativi non appropriati o una manutenzione non corretta eseguita da parte dell'utente;
- v danni causati da un prodotto di cui la Lenovo non è responsabile;
- v prodotti non-Lenovo, inclusi quelli prodotti e forniti dalla Lenovo o integrati in una macchina Lenovo su richiesta.

La garanzia risulta invalidata in caso di rimozione o alterazione delle etichette identificative della macchina o dei relativi componenti.

La Lenovo non garantisce un funzionamento della macchina ininterrotto e privo di errori.

Eventuale assistenza tecnica o altri tipi di supporto forniti per una Macchina in garanzia, ad esempio l'assistenza con domande relative al funzionamento e all'installazione e configurazione della Macchina, verranno forniti **SENZA GARANZIE DI NESSUN TIPO**.

## **Come ottenere il Servizio di Garanzia**

Il servizio di garanzia può essere fornito da Lenovo, IBM, dal rivenditore locale se autorizzato ad eseguire tale servizio o da un service provider della garanzia autorizzato. Ognuno di essi viene definito "Service Provider."

Se la macchina non funziona correttamente durante il periodo di garanzia, contattare un Service Provider. Se la macchina non è registrata con Lenovo, potrebbe essere richiesta una prova d'acquisto per usufruire del servizio di garanzia.

## **Risoluzione dei problemi da parte di Lenovo**

Quando si contatta un Service Provider per richiedere assistenza, è necessario seguire le procedure di determinazione e risoluzione dei problemi specificate. Una diagnosi iniziale del problema può essere effettuata telefonicamente da un tecnico o elettronicamente accedendo al sito web del supporto.

Il tipo di servizio di garanzia valido per la propria macchina è specificato nella Parte 3 - Informazioni sulla garanzia.

L'utente ha la responsabilità di scaricare e installare gli aggiornamenti software designati da un sito web del supporto o da un altro supporto magnetico elettronico e seguire le istruzioni fornite dal Service Provider. Gli aggiornamenti software possono includere il codice basic input/output system (definito "BIOS"), i programmi di utilità, driver di periferica e altri aggiornamenti software.

Se il problema può essere risolto con una CRU ("Customer Replaceable Unit") (ad esempio, tastiera, mouse, altoparlante, unità di memoria o unità disco fisso), il Service Provider invierà la CRU all'utente per la sostituzione.

Se la Macchina non funziona come garantito durante il periodo di garanzia e non è possibile risolvere il problema telefonicamente o elettronicamente, tramite l'applicazione di aggiornamenti software o con un CRU, il Service Provider, a propria discrezione, 1) la riparerà affinché funzioni come garantito o 2) la sostituirà con un'altra con funzioni equivalenti. Se il Service Provider non può riparare o sostituire la macchina, è possibile restituirla al rivenditore in modo da essere rimborsati.

Come parte del servizio di garanzia, il Service Provider può anche installare modifiche tecniche selezionate che si applicano alla Macchina.

## **Sostituzione di una Macchina o di una sua parte**

Se la garanzia prevede la sostituzione della Macchina o di una parte di essa, il componente che il Service Provider sostituisce diventa proprietà di Lenovo mentre quello fornito in sostituzione diventa proprietà dell'utente. L'utente deve assicurare che tutti i componenti rimossi siano quelli originari e che non siano stati manomessi. L'utente deve assicurare che tutti i componenti rimossi siano quelli originari e che non siano stati manomessi. La sostituzione assume lo stato del servizio di garanzia dell'articolo sostituito.

## **Responsabilità dell'utilizzatore aggiuntive**

Prima che avvenga la sostituzione della Macchina o di una parte di essa da parte del Service Provider, è necessario che l'utente acconsenta alla rimozione di tutti i dispositivi, componenti, opzioni, modifiche e collegamenti non coperti da garanzia.

Inoltre, è necessario che accetti le seguenti condizioni:

- 1. assicurarsi che non vi siano limitazioni o obblighi legali di alcun genere che impediscano la sostituzione della Macchina;
- 2. ottenere autorizzazione dal proprietario in modo da consentire al Service Provider di fornire assistenza per una Macchina di cui non si è proprietari; e
- 3. quando possibile, prima che venga fornita l'assistenza:
	- a. seguire le procedure per la richiesta di assistenza indicate dal Service Provider;
	- b. eseguire una copia di riserva e assicurare tutti i programmi, dati e informazioni presenti sulla macchina; e
- c. consentire al Service Provider di accedere liberamente in modo adeguato e protetto a tutti i programmi al fine di agevolare il servizio di assistenza.
- 4. (a) verificare che tutte le informazioni sui dati personali identificabili vengano cancellate dalla Macchina (per quanto tecnicamente possibile), (b) consentire al Service Provider o ad un fornitore di elaborare per conto dell'utente i Dati personali restanti per adempiere agli obblighi indicati in questa Dichiarazione di garanzia limitata (tra cui, la spedizione della macchina ad altri centri di supporto nel mondo per tale elaborazione) e (c) verificare che l'elaborazione sia conforme alle leggi che regolano la gestione di tali Dati.

## **Limitazione di responsabilità**

La Lenovo è responsabile per l'eventuale perdita o danneggiamento della Macchina solo durante il periodo in cui è 1) in possesso del Service Provider o 2) durante il trasporto della macchina stessa.

Né la Lenovo né il Service Provider sono responsabili per qualsiasi tipo di informazione contenuta nella Macchina che si restituisce per una ragione qualsiasi. Prima di restituire la macchina, è necessario rimuovere tali informazioni.

E' possibile che si verifichino casi in cui, a causa di inadempienza da parte della Lenovo, l'utente è autorizzato al risarcimento dei danni dalla Lenovo stessa. In tali casi, a prescindere dai motivi per i quali l'utente effettua il reclamo, la responsabilità della Lenovo è limitata a:

- 1. danni alla persona (inclusa la morte) e alla proprietà reale per i quali la Lenovo è legalmente responsabile; e
- 2. risarcimento per eventuali altri danni diretti, fino a coprire le spese per la Macchina oggetto del reclamo.

Questo limite si applica anche ai fornitori e ai rivenditori della Lenovo e al Service Provider. Rappresentano il massimo grado di responsabilità da parte di questi e della Lenovo stessa.

## **IN NESSUN CASO LA LENOVO, I FORNITORI O I RIVENDITORI O I SERVICE PROVIDER SARANNO RESPONSABILI PER QUANTO SEGUE ANCHE SE INFORMATI DEL POSSIBILE VERIFICARSI DI TALI DANNI: RECLAMI DI DANNI DA PARTE DI TERZI (DIVERSI DA QUELLI COMPRESI NELL'ELENCO SOPRA RIPORTATO); 2) PERDITA O DANNI AI DATI; 3) DANNI INDIRETTI O ACCIDENTALI O EVENTUALI DANNI ECONOMICI CONSEQUENZIALI; O 4) MANCATI PROFITTI, AFFARI, GUADAGNI, BENEFICI O RISPARMI ANTICIPATI. ALCUNE GIURISDIZIONI NON PREVEDONO L'ESCLUSIONE O LA LIMITAZIONE DEI DANNI ACCIDENTALI O CONSEQUENZIALI PER CUI LE LIMITAZIONI O LE ESCLUSIONI SOPRA RIPORTATE POTREBBERO NON ESSERE APPLICABILI NEL PROPRIO PAESE.**

## **Legge regolatrice**

Sia l'utente che la Lenovo acconsentono all'applicazione delle leggi del paese in cui è stata acquistata la macchina al fine di disciplinare, interpretare e applicare tutti i diritti, i doveri e gli obblighi dell'utente e della Lenovo che scaturiscono o si riferiscono in qualche modo a questa dichiarazione, indipendentemente dai conflitti dei principi del diritto.

## **TALI GARANZIE FORNISCONO ALL'UTENTE DIRITTI SPECIFICI E, IN ALCUNI CASI, ALTRI DIRITTI CHE VARIANO A SECONDA DELLA GIURISDIZIONE.**

## **Giurisdizione**

Tutti i diritti, doveri e obblighi sono soggetti alle leggi vigenti nei paesi in cui viene acquistata la macchina.

## **Parte 2 - Termini specifici per i paesi**

## **AMERICA**

## **ARGENTINA**

**Giurisdizione:** *il seguente testo è stato aggiunto dopo la prima frase:*

Ogni contenzioso relativo a questa Dichiarazione verrà trattato esclusivamente nella corte di Buenos Aires.

## **BOLIVIA**

**Giurisdizione:** *il seguente testo è stato aggiunto dopo la prima frase:*

Any litigation arising from this Statement of Limited Warranty will be settled exclusively by the courts of the city of La Paz.

## **BRASILE**

**Giurisdizione:** *il seguente testo è stato aggiunto dopo la prima frase:*

Any litigation arising from this Statement of Limited Warranty will be settled exclusively by the court of Rio de Janeiro, RJ.

## **CILE**

**Giurisdizione:** *il seguente testo è stato aggiunto dopo la prima frase:*

Any litigation arising from this Statement of Limited Warranty will be settled exclusively by the Civil Courts of Justice of Santiago.

## **COLOMBIA**

**Giurisdizione:** *il seguente testo è stato aggiunto dopo la prima frase:*

Any litigation arising from this Statement of Limited Warranty will be settled exclusively by the Judges of the Republic of Colombia.

## **ECUADOR**

**Giurisdizione:** *il seguente testo è stato aggiunto dopo la prima frase:*

Any litigation arising from this Statement of Limited Warranty will be settled exclusively by the Judges of Quito.

## **MESSICO**

**Giurisdizione:** *il seguente testo è stato aggiunto dopo la prima frase:* Any litigation arising from this Statement of Limited Warranty will be settled exclusively by the Federal Courts of Mexico City, Federal District.

## **PARAGUAY**

**Giurisdizione:** *il seguente testo è stato aggiunto dopo la prima frase:* Any litigation arising from this Statement of Limited Warranty will be settled exclusively by the courts of the city of Asuncion.

## **PERÙ**

**Giurisdizione:** *il seguente testo è stato aggiunto dopo la prima frase:* Any litigation arising from this Statement of Limited Warranty will be settled exclusively by the Judges and Tribunals of the Judicial District of Lima, Cercado.

**Limitazione di responsabilità:** *Quanto segue si aggiunge alla fine di questa sezione:*

In accordo con l'articolo 1328 del codice civile peruviano le limitazioni e le esclusioni specificate in questa sezione non si applicano ai danni causati dalla condotta volontaria non appropriata della Lenovo (″dolo″) o da una grave negligenza (″colpa imperdonabile″).

## **URUGUAY**

**Giurisdizione:** *il seguente testo è stato aggiunto dopo la prima frase:*

Any litigation arising from this Statement of Limited Warranty will be settled exclusively by the City of Montevideo Court's Jurisdiction.

## **VENEZUELA**

**Giurisdizione:** *il seguente testo è stato aggiunto dopo la prima frase:* Qualunque contestazione derivante da questa Dichiarazione di garanzia limitata è di competenza esclusiva dei tribunali dell'area metropolitana della città di Caracas.

## **NORD AMERICA**

**Servizio di garanzia:** *In questa sezione è stato aggiunto il seguente testo:*

Per richiedere il servizio di garanzia dell'IBM in Canada o negli Stati Uniti, chiamare il numero 1-800-IBM-SERV (426-7378).

## **CANADA**

**Limitazione di responsabilità:** *Quanto segue sostituisce l'articolo 1 di questa sezione:*

1. la responsabilità per danni a persone (inclusa la morte) o la proprietà sarà limitata ai casi di negligenza da parte della Lenovo;

Legge governativa: Il seguente testo sostituisce "leggi del paese in cui è stata acquistata la macchina" nella prima *frase:*

leggi della Provincia di Ontario.

## **STATI UNITI**

Legge governativa: Il seguente testo sostituisce "leggi del paese in cui è stata acquistata la macchina" nella prima *frase:*

leggi dello Stato di New York.

## **PAESI ASIATICI DEL PACIFICO**

## **AUSTRALIA**

**Cosa copre questa garanzia:** *In questa sezione è stato aggiunto il seguente paragrafo:* Di seguito sono riportate le garanzie fornite in aggiunta ai diritti specificati nel Trade Practices Act 1974 o in altre legislazioni che non possono subire esclusioni o limitazioni.

## **Limitazione di responsabilità:** *In questa sezione è stato aggiunto il seguente testo:*

Where Lenovo is in breach of a condition or warranty implied by the Trade Practices Act 1974 or other similar legislation, Lenovo's liability is limited to the repair or replacement of the goods or the supply of equivalent goods. Nel caso in cui tale condizione sia relativa ai diritti di vendita, al possesso tacito o a pieno titolo oppure se il prodotto è stato acquistato per uso personale e domestico, nessuna delle limitazioni specificate in questo paragrafo risulta applicabile.

**Legge governativa:** *Il seguente testo sostituisce* "leggi del paese in cui è stata acquistata la Macchina ″ *nella prima frase:*

leggi dello Stato o del Territorio.

## **CAMBOGIA E LAOS**

**Legge governativa:** *Il seguente testo sostituisce* "leggi del paese in cui è stata acquistata la macchina" *nella prima frase:*

laws of the State of New York, United States of America.

## **CAMBOGIA, INDONESIA E LAOS**

**Arbitrato:** *In questa sezione è stato aggiunto il seguente testo:*

Le dispute relative a questa Dichiarazione saranno competenza di Singapore in accordo con le norme previste dal SIAC (Singapore International Arbitration Center). L'assegnazione arbitrale sarà finale e vincolante per le parti senza appello e l'assegnazione arbitrale riporterà e stabilirà i fatti e le conclusioni di legge.

Gli arbitri saranno tre, un arbitro per una parte del contenzioso. I due arbitri scelti dalle parti a loro volta sceglieranno un terzo arbitro prima di procedere. Se il presidente manca, tale ruolo verrà ricoperto dal presidente del SIAC. Se mancano altri arbitri, le due parti provvederanno alle rispettive nomine. Il procedimento continuerà fino a quando viene a mancare uno degli arbitri.

Se una delle parti rifiuta o non riesce a nominare un arbitro in 30 giorni dalla data in cui l'altra parte nomina il proprio arbitro, l'arbitro nominato sarà l'unico arbitro, se nominato correttamente e in modo valido.

Tutti i procedimenti saranno condotti, inclusa tutta la documentazione presentata in tali procedimenti, in lingua Inglese. La versione in lingua inglese di tale Dichiarazione prevale sulle versioni in altre lingue.

## **HONG KONG S.A.R. DI CINA E MACAU S.A.R. DI CINA**

**Legge governativa:** *Il seguente testo sostituisce* "leggi del paese in cui è stata acquistata la macchina" *nella prima frase:*

leggi della Regione ad amministrazione speciale di Hong Kong.

## **INDIA**

**Limitazione di responsabilità:** *Il testo di seguito riportato sostituisce i punti 1 e 2 di questa sezione:*

- 1. liability for bodily injury (including death) or damage to real property and tangible personal property will be limited to that caused by Lenovo's negligence; and
- 2. as to any other actual damage arising in any situation involving nonperformance by Lenovo pursuant to, or in any way related to the subject of this Statement of Limited Warranty, the charge paid by you for the individual Machine that is the subject of the claim.

## **Arbitrato:** *Quanto segue si aggiunge sotto questa intestazione*

Le dispute relative a questa Dichiarazione saranno competenza di Bangalore in accordo con le norme vigenti in India. L'assegnazione arbitrale sarà finale e vincolante per le parti senza appello e l'assegnazione arbitrale riporterà e stabilirà i fatti e le conclusioni di legge.

Gli arbitri saranno tre, un arbitro per una parte del contenzioso. I due arbitri scelti dalle parti a loro volta sceglieranno un terzo arbitro prima di procedere. Se il presidente manca, tale ruolo verrà ricoperto dal presidente del tribunale indiano. Se mancano altri arbitri, le due parti provvederanno alle rispettive nomine. Il procedimento continuerà fino a quando viene a mancare uno degli arbitri.

Se una delle parti rifiuta o non riesce a nominare un arbitro in 30 giorni dalla data in cui l'altra parte nomina il proprio arbitro, l'arbitro nominato sarà l'unico arbitro, se nominato correttamente e in modo valido.

Tutti i procedimenti saranno condotti, inclusa tutta la documentazione presentata in tali procedimenti, in lingua Inglese. La versione in lingua inglese di tale Dichiarazione prevale sulle versioni in altre lingue.

## **Giappone**

**Legge governativa:** *In questa sezione viene aggiunto il seguente testo:*

Any doubts concerning this Statement of Limited Warranty will be initially resolved between us in good faith and in accordance with the principle of mutual trust.

## **MALAYSIA**

**Limitazione di responsabilità:** La parola ″*SPECIAL*″ nell'articolo 3 del quinto paragrafo è cancellata.

## **NUOVA ZELANDA**

## **Cosa copre questa garanzia:** *In questa sezione è stato aggiunto il seguente paragrafo:*

Di seguito sono riportate le garanzie fornite in aggiunta ai diritti specificati nel Consumer Guarantees Act 1993 o in altre legislazioni che non possono subire esclusioni o limitazioni. The Consumer Guarantees Act 1993 will not apply in respect of any goods which Lenovo provides, if you require the goods for the purposes of a business as defined in that Act.

## **Limitazione di responsabilità:** *In questa sezione è stato aggiunto il seguente testo:*

Where Machines are not acquired for the purposes of a business as defined in the Consumer Guarantees Act 1993, the limitations in this Section are subject to the limitations in that Act.

#### **REPUBBLICA POPOLARE CINESE (RPC)**

**Leggi governative:** ″leggi del paese in cui è stata acquistata la macchina″ *viene sostituito nel primo paragrafo da:*

laws of the State of New York, United States of America (except when local law requires otherwise).

#### **FILIPPINE**

**Limitazione di responsabilità:** *L'articolo 3 nel quinto paragrafo è sostituito da quanto segue:* **SPECIAL (INCLUDING NOMINAL AND EXEMPLARY DAMAGES), MORAL, INCIDENTAL, OR INDIRECT DAMAGES FOR ANY ECONOMIC CONSEQUENTIAL DAMAGES; OR**

**Arbitrato:** Quanto segue si aggiunge sotto questa intestazione

Le dispute relative a questa Dichiarazione saranno competenza di Metro Manila in accordo con le norme vigenti nelle Filippine. L'assegnazione arbitrale sarà finale e vincolante per le parti senza appello e l'assegnazione arbitrale riporterà e stabilirà i fatti e le conclusioni di legge.

Gli arbitri saranno tre, un arbitro per una parte del contenzioso. I due arbitri scelti dalle parti a loro volta sceglieranno un terzo arbitro prima di procedere. Se il presidente manca, tale ruolo verrà ricoperto dal presidente del consiglio di risoluzione delle dispute nelle Filippine. Se mancano altri arbitri, le due parti provvederanno alle rispettive nomine. Il procedimento continuerà fino a quando viene a mancare uno degli arbitri.

Se una delle parti rifiuta o non riesce a nominare un arbitro in 30 giorni dalla data in cui l'altra parte nomina il proprio arbitro, l'arbitro nominato sarà l'unico arbitro, se nominato correttamente e in modo valido.

Tutti i procedimenti saranno condotti, inclusa tutta la documentazione presentata in tali procedimenti, in lingua Inglese. La versione in lingua inglese di tale Dichiarazione prevale sulle versioni in altre lingue.

#### **SINGAPORE**

**Limitazione di Responsabilità:** *Le parole* ″**SPECIAL**″ *ed* ″**ECONOMIC**″ *nell'articolo 3 nel quinto paragrafo sono cancellate.*

#### **EMEA (EUROPA, MEDIO ORIENTE, AFRICA)**

#### *I SEGUENTI TERMINI SONO VALIDI PER TUTTI I PAESI EMEA*

I termini di questa Dichiarazione di garanzia limitata sono applicabili alle Macchine acquistate presso la Lenovo o un rivenditore Lenovo.

#### **Come ottenere il servizio di garanzia:**

*Aggiungere il seguente paragrafo in Europa occidentale (Andorra, Austria, Belgio, Cipro, Repubblica ceca, Danimarca, Estonia, Finlandia, Francia, Germania, Grecia, Ungheria, Groenlandia, Irlanda, Italia, Lettonia, Liechtenstein, Lituania, Lussemburgo, Malta, Monaco, Paesi bassi, Norvegia, Polonia, Portogallo, San Marino, Slovacchia, Slovenia, Spagna, Svezia, Svizzera, Regno Unito, Stato Vaticano e qualunque altro stato successivamente aggiunto all'Europa occidentale, a partire dalla data di accesso):*

La garanzia per le macchine acquistate in Europa occidentale risulterà valida e applicabile in tutti i paesi dell'Europa occidentale a condizione che le macchine siano state dichiarate e rese disponibili in quei paesi.

Acquistando una Macchina nei paesi dell'Europa occidentale, come definito in precedenza, è possibile ottenere il servizio di garanzia per la Macchina in uno qualsiasi di questi paesi, rivolgendosi ad un Service Provider, se la Macchina è stata commercializzata e resa disponibile dalla Lenovo stessa nel paese in cui si desidera ottenere tale servizio.

Se è stato acquistato un Personal Computer in Albania, Armenia, Bielorussia, Bosnia e Erzegovina, Bulgaria, Croazia, Repubblica Ceca, Georgia, Ungheria, Kazakhstan, Kyrgyzstan, Repubblica Federale della Iugoslavia, Repubblica di Macedonia ex Iugoslavia (FYROM), Moldova, Polonia, Romania, Russia, Repubblica Slovacca, Slovenia o Ucraina, è possibile ottenere il servizio di garanzia per la macchina in uno qualsiasi di questi paesi rivolgendosi sia ad un Service Provider, se la Macchina è stata commercializzata e resa disponibile dalla Lenovo stessa nel paese in cui si desidera ottenere tale servizio.

Acquistando una Macchina in un paese medio orientale o africano, è possibile ottenere il servizio di garanzia per tale Macchina rivolgendosi ad un Service Provider nel paese di acquisto, se la Macchina è stata commercializzata e resa disponibile dalla Lenovo stessa in quel paese. Il servizio di garanzia in Africa è disponibile in un raggio di 50 chilometri dal Service Provider. Voi siete responsabili del trasporto delle Macchine che si trovano oltre i 50 chilometri da un Service Provider.

#### **Legge governativa:**

*La frase* "le leggi del paese in cui è stata acquistata la Macchina" viene sostituita da:

1) ″le leggi in Austria″ **in Albania, Armenia, Azerbaijan, Bielorussia, Bosnia-Herzegovina, Bulgaria, Croazia, Georgia, Ungheria, Kazakhstan, Kyrgyzstan, FYR Macedonia, Moldavia, Polonia, Romania, Russia, Repubblica Slovacca, Slovenia, Tajikistan, Turkmenistan, Ucraina, Uzbekistan e Iugoslavia;** 2) ″le leggi in Francia″ **in Algeria, Benin, Burkina Faso, Camerun, Capo Verde, Repubblica centrafricana, Ciad, Comoros, Repubblica democratica del Congo, Gibuti, Guinea, Guinea-Bissau, Polinesia francese, Gabon, Gambia, Costa d'Avorio, Libano, Madagascar, Mali, Mauritania, Mauritius, Mayotte, Marocco, Nuova Caledonia, Nigeria, Riunione, Senegal, Seychelles, Togo, Tunisia, Vanuatu e Wallis & Futuna;** 3) ″le leggi in Finlandia″ **in Estonia, Lettonia e Lituania;** 4) ″le leggi in Inghilterra″ **in Angola, Bahrain, Botswana, Burundi, Egitto, Eritrea, Etiopia, Ghana, Giordania, Kenya, Kuwait, Liberia, Malawi, Malta, Mozambico, Nigeria, Oman, Pakistan, Qatar, Ruanda, Sao Tome, Arabia Saudita, Sierra Leone, Somalia, Tanzania, Uganda, Emirati Arabi, Regno Unito, Cisgiordania/Gaza, Yemen, Zambia e Zimbabwe;** e 5) ″le leggi in Sud Africa″ **in Sud Africa, Namibia, Lesotho e Svizzera.**

## **Giurisdizione:** *Le seguenti eccezioni vanno aggiunte a questa sezione:*

1) **In Austria** la scelta della giurisdizione per tutte le controversie relative a questa Dichiarazione di garanzia limitata, esistenza compresa, sono di competenza del tribunale civile di Vienna, Austria; 2) **in Angola, Bahrain, Botswana, Burundi, Egitto, Eritrea, Etiopia, Ghana, Giordania, Kenya, Kuwait, Liberia, Malawi, Malta, Mozambico, Nigeria, Oman, Pakistan, Qatar, Ruanda, Sao Tome, Arabia Saudita, Sierra Leone, Somalia, Tanzania, Uganda, Emirati Arabi Uniti, Cisgiordania/Gaza, Yemen, Zambia e Zimbabwe** tutte le controversie relative a questa Dichiarazione di garanzia limitata e alla relativa esecuzione, compresi i procedimenti sommari, sono di competenza esclusiva della giurisdizione dei tribunali Inglesi; 3) in **Belgio** e **Lussemburgo**, tutte le controversie relative a questa Dichiarazione di garanzia limitata o alla sua interpretazione o esecuzione, sono di competenza dei tribunali della capitale del paese in cui è registrata l'azienda e/o la posizione commerciale; 4) **in Francia, Algeria, Benin, Burkina Faso, Camerun, Capo Verde, Repubblica Centrafricana, Ciad, Comoros, Repubblica del Congo, Gibuti, Repubblica democratica del Congo, Guinea equatoriale, Guiana francese, Polinesia francese, Gabon, Gambia, Guinea, Guinea-Bissau, Costa d'Avorio, Libano, Madagascar, Mali, Mauritania, Mauritius, Mayotte, Marocco, Nuova Caledonia, Niger, Riunione, Senegal, Seychelles, Togo, Tunisia, Vanuatu, Wallis & Futuna** tutte le contestazioni relative a questa dichiarazione di garanzia limitata o alla sua violazione o esecuzione, compresi i procedimenti sommari, sono di competenza esclusiva del tribunale commerciale di Parigi; 5) in **Russia**, tutte le dispute relative all'interpretazione, alla violazione, la fine e la nullità dell'esecuzione di questa Dichiarazione di garanzia limitata sono di competenza del tribunale di Mosca; 6) **in Sud Africa, Namibia, Lesotho e Swaziland**, tutte le contestazione relative a questa Dichiarazione di garanzia limitata sono di competenza del tribunale centrale di Johannesburg; 7) **in Turchia** le relative dispute saranno di competenza della giurisdizione delle corti centrali di Istanbul (Sultanahmet); 8) in ciascuno dei paesi specificati, qualunque contestazione legale relativa a questa

Dichiarazione di garanzia limitata è di competenza del tribunale competente di a) Atene per la **Grecia**, b) Tel Aviv-Jaffa per **Israele**, c) Milano per l'**Italia**, d) Lisbona per il **Portogallo** e e) Madrid per la **Spagna**; e 9) **nel Regno Unito**, tutte le dispute derivanti da questa Dichiarazione di garanzia sono di competenza delle corti inglesi.

#### **Arbitrato:** *In questa sezione è stato aggiunto il seguente testo:*

**In Albania, Armenia, Azerbaijan, Belarus, Bosnia-Herzegovina, Bulgaria, Croazia, Georgia, Ungheria, Kazakhstan, Kyrgyzstan, FYR Macedonia, Moldova, Polonia, Romania, Russia, Repubblica Slovacca, Slovenia, Tajikistan, Turkmenistan, Ucraina, Uzbekistan e Iugoslavia FR** tutte le dispute derivanti da questa Dichiarazione di garanzia saranno di competenza della Corte Internazionale della Camera Economica Federale in Vienna che nomina tre giudici incaricati di risolvere i relativi conflitti. Il processo verrà tenuto in Vienna, Austria, e la lingua ufficiale sarà l'inglese. La decisione dei giudici sarà definitiva e insindacabile per entrambe le parti. Quindi, oltre al paragrafo 598 (2) del codice austriaco della procedura civile, le parti rinunciano espressamente all'applicazione del paragrafo 595 (1), figura 7, del codice. La Lenovo può, comunque, sostenere i procedimenti legali in una corte competente nel paese di installazione.

**In Estonia, Lettonia e Lituania** tutte le dispute relative a questa Dichiarazione di garanzia limitata verranno gestite dagli enti competenti in Helsinki, Finlandia, secondo le leggi vigenti. Ogni parte nominerà un giudice. E i giudici nomineranno insieme il presidente. Se non riescono a mettersi d'accordo sulla nomina del presidente, sarà la Camera di commercio in Helsinki a nominare il presidente.

## **UNIONE EUROPEA**

## *LE CONDIZIONI RIPORTATE DI SEGUITO SI APPLICANO A TUTTI I PAESI DELL'UNIONE EUROPEA (UE):*

La garanzia per le Macchine acquistate in Europa occidentale è valida e applicabile in tutti i paesi dell'Europa occidentale in cui la macchina è stata commercializzata e resa disponibile.

**Come ottenere il Servizio di Garanzia:** *Quanto segue si aggiunge alla presente sezione:*

Per ottenere il servizio di garanzia da parte dell'assistenza IBM nei paesi EU, consultare l'elenco telefonico nella Parte 3 - Informazioni sulla Garanzia.

E' possibile contattare l'assistenza IBM al seguente indirizzo:

IBM Warranty & Service Quality Dept. PO Box 30 Spango Valley Greenock Scotland PA16 0AH

## **CONSUMATORI**

I consumatori dell'Unione Europea sono tutelati dalla legislazione nazionale che regola la vendita dei beni al consumatore. Le garanzie fornite in questa Dichiarazione non influiscono su questi diritti.

## **AUSTRIA, DANIMARCA, FINLANDIA, GRECIA, ITALIA, PAESI BASSI, NORVEGIA, PORTOGALLO, SPAGNA, SVEZIA E SVIZZERA**

**Limitazione di responsabilità:** *Il testo di seguito riportato sostituisce i termini di questa sezione:* Se non diversamente indicato dalla legge vigente:

1. La responsabilità della Lenovo per i danni e le perdite di dati che possono verificarsi durante l'adempimento dei propri obblighi in relazione a questa Dichiarazione di garanzia è limitata al solo risarcimento di questi danni o perdite per un importo massimo pari al costo della macchina.

Le precedenti limitazioni non si applicano ai danni alla persona (inclusa la morte) e alla proprietà reale per i quali la Lenovo è legalmente responsabile.

2. **IN NESSUN CASO LENOVO, I SUOI FORNITORI, RIVENDITORI O SERVICE PROVIDER SARANNO RESPONSABILI PER QUANTO SEGUE, ANCHE SE INFORMATI DEL POSSIBILE VERIFICARSI DI TALI DANNI: 1) PERDITA DI, O DANNI A DATI; 2) DANNI INCIDENTALI O INDIRETTI O QUALSIASI DANNO ECONOMICO CONSEGUENTE; 3) MANCATI PROFITTI,**

## **ANCHE SE DERIVATI IN IMMEDIATA CONSEGUENZA DELL'EVENTO CHE HA GENERATO IL DANNO; O 4) MANCATI GUADAGNI, BENEFICI, O RISPARMI ANTICIPATI.**

## **FRANCIA E BELGIO**

**Limitazione di responsabilità:** *Il testo di seguito riportato sostituisce i termini di questa sezione:* Se non diversamente indicato dalla legge vigente:

- 1. La responsabilità della Lenovo per i danni e le perdite di dati che possono verificarsi durante l'adempimento dei propri obblighi in relazione a questa Dichiarazione di garanzia è limitata al solo risarcimento di questi danni o perdite per un importo massimo pari al costo della macchina. Le precedenti limitazioni non si applicano ai danni alla persona (inclusa la morte) e alla proprietà reale per i quali la Lenovo è legalmente responsabile.
- 2. **IN NESSUN CASO LENOVO, I SUOI FORNITORI, RIVENDITORI O SERVICE PROVIDER SARANNO RESPONSABILI PER QUANTO SEGUE, ANCHE SE INFORMATI DEL POSSIBILE VERIFICARSI DI TALI DANNI: 1) PERDITA DI, O DANNI A DATI; 2) DANNI INCIDENTALI O INDIRETTI O QUALSIASI DANNO ECONOMICO CONSEGUENTE; 3) MANCATI PROFITTI, ANCHE SE DERIVATI IN IMMEDIATA CONSEGUENZA DELL'EVENTO CHE HA GENERATO IL DANNO; O 4) MANCATI GUADAGNI, BENEFICI, O RISPARMI ANTICIPATI.**

## **I SEGUENTI TERMINI SONO VALIDI PER I PAESI SPECIFICATI:**

## **AUSTRIA**

**I termini di questa Dichiarazione di garanzia limitata sostituiscono eventuali garanzie legali applicabili.**

Cosa copre questa garanzia: Il testo di seguito riportato sostituisce la prima frase del primo paragrafo di questa *sezione:*

The warranty for a Lenovo Machine covers the functionality of the Machine for its normal use and the Machine's conformity to its Specifications.

## *I seguenti paragrafi sono stati aggiunti a questa sezione:*

Il periodo di limitazione per i consumatori coinvolti in un'azione legale per violazione di garanzia è il periodo minimo previsto dalla legge. In case your Service Provider is unable to repair a Lenovo Machine, you can alternatively ask for a partial refund as far as justified by the reduced value of the unrepaired Machine or ask for a cancellation of the respective agreement for such Machine and get your money refunded.

*Il secondo paragrafo non è applicabile.*

**Risoluzione di problemi da parte di Lenovo:** *Quanto segue si aggiunge a questa sezione:* During the warranty period, Lenovo will reimburse you for the transportation charges for the delivery of the failing Machine to IBM Service.

**Limitazione di Responsabilità** *Il seguente paragrafo si aggiunge a questa sezione:* The limitations and exclusions specified in the Statement of Limited Warranty will not apply to damages caused by Lenovo with fraud or gross negligence and for express warranty.

*La seguente frase è stata aggiunta alla fine del primo paragrafo al punto (2):* Lenovo's liability under this item is limited to the violation of essential contractual terms in cases of ordinary negligence.

## **EGITTO**

**Limitazione di responsabilità:** *Il seguente testo sostituisce il punto 2 di questa sezione:* as to any other actual direct damages, Lenovo's liability will be limited to the total amount you paid for the Machine that is the subject of the claim.

*Applicability of suppliers, resellers, and Service Providers (unchanged).*

## **FRANCIA**

## **Limitazione di responsabilità:** *Quanto riportato di seguito sostituisce la seconda frase del primo paragrafo di questa sezione:*

In such instances, regardless of the basis on which you are entitled to claim damages from Lenovo, Lenovo is liable for no more than: (items 1 and 2 unchanged).

#### **GERMANIA**

Cosa copre questa garanzia: Il testo di seguito riportato sostituisce la prima frase del primo paragrafo di questa *sezione:*

The warranty for a Lenovo Machine covers the functionality of the Machine for its normal use and the Machine's conformity to its Specifications.

#### *I seguenti paragrafi sono stati aggiunti a questa sezione:*

Il periodo minimo di garanzia previsto è di dodici mesi. In case your Service Provider is unable to repair a Lenovo Machine, you can alternatively ask for a partial refund as far as justified by the reduced value of the unrepaired Machine or ask for a cancellation of the respective agreement for such Machine and get your money refunded.

#### *Il secondo paragrafo non è applicabile.*

**Risoluzione di problemi da parte di Lenovo:** *Quanto segue si aggiunge a questa sezione:*

During the warranty period, transportation for delivery of the failing Machine to Lenovo or IBM service will be at Lenovo's expense.

#### **Limitazione di Responsabilità** *Il seguente paragrafo si aggiunge a questa sezione:*

The limitations and exclusions specified in the Statement of Limited Warranty will not apply to damages caused by Lenovo with fraud or gross negligence and for express warranty.

## *La seguente frase è stata aggiunta alla fine del primo paragrafo al punto (2):*

Lenovo's liability under this item is limited to the violation of essential contractual terms in cases of ordinary negligence.

#### **UNGHERIA**

#### **Limitazione di responsabilità:** *Quanto segue si aggiunge alla fine di questa sezione:* Le esclusioni e le limitazioni specificate nella Dichiarazione di garanzia non sono applicabili in caso di danni fisici causati intenzionalmente da una grave negligenza o da un atto criminale.

Le parti accettano le limitazioni di responsabilità come disposizioni valide e dichiarano che la sezione 314.(2) del codice civile ungherese si applica come prezzo di acquisto così come le condizioni vantaggiose derivanti dalla presente Dichiarazione di garanzia per bilanciare questa limitazione di responsabilità.

## **IRLANDA**

#### **Cosa comprende questa Garanzia:** *Quanto segue si aggiunge a questa sezione:*

Salvo quanto esplicitamente previsto in questi termini e condizioni, sono escluse tutte le condizioni statutarie, incluse tutte le garanzie implicite e quelle previste dal Sale of Goods Act 1893 o dal Sale of Goods and Supply of Services Act 1980.

## **Limitazione di responsabilità:** *Il testo di seguito riportato sostituisce i termini di questa sezione:*

For the purposes of this section, a "Default" means any act, statement, omission, or negligence on the part of Lenovo in connection with, or in relation to, the subject matter of this Statement of Limited Warranty in respect of which Lenovo is legally liable to you, whether in contract or tort. A number of Defaults which together result in, or contribute to, substantially the same loss or damage will be treated as one Default occurring on the date of occurrence of the last such Default.

Circumstances may arise where, because of a Default, you are entitled to recover damages from Lenovo.

This section sets out the extent of Lenovo's liability and your sole remedy.

- 1. Lenovo will accept unlimited liability for death or personal injury caused by the negligence of Lenovo.
- 2. Subject always to the **Items for Which Lenovo is Not Liable** below, Lenovo will accept unlimited liability for physical damage to your tangible property resulting from the negligence of Lenovo.
- 3. Except as provided in items 1 and 2 above, Lenovo's entire liability for actual damages for any one Default will not in any event exceed 125% of the amount you paid for the Machine directly relating to the Default.

## **Items for Which Lenovo is Not Liable**

Save with respect to any liability referred to in item 1 above, under no circumstances is Lenovo, its suppliers, resellers or Service Providers liable for any of the following, even if Lenovo or they were informed of the possibility of such losses:

- 1. loss of, or damage to, data;
- 2. special, indirect, or consequential loss; or
- 3. loss of profits, business, revenue, goodwill, or anticipated savings.

## **SLOVACCHIA**

**Limitazione di Responsabilità:** *Quanto segue si aggiunge alla fine dell'ultimo paragrafo:* Le limitazioni applicate non sono vietate nella §§ 373-386 del codice commerciale slovacco.

## **SUD AFRICA, NAMIBIA, BOTSWANA, LESOTHO E SWAZILAND**

**Limitazione di responsabilità:** *In questa sezione è stato aggiunto il seguente testo:*

Lenovo's entire liability to you for actual damages arising in all situations involving nonperformance by Lenovo in respect of the subject matter of this Statement of Warranty will be limited to the charge paid by you for the individual Machine that is the subject of your claim from Lenovo.

## **REGNO UNITO**

**Limitazione di responsabilità:** *Il testo di seguito riportato sostituisce i termini di questa sezione:*

For the purposes of this section, a "Default" means any act, statement, omission, or negligence on the part of Lenovo in connection with, or in relation to, the subject matter of this Statement of Limited Warranty in respect of which Lenovo is legally liable to you, whether in contract or tort. A number of Defaults which together result in, or contribute to, substantially the same loss or damage will be treated as one Default.

Circumstances may arise where, because of a Default, you are entitled to recover damages from Lenovo.

This section sets out the extent of Lenovo's liability and your sole remedy.

- 1. Lenovo will accept unlimited liability for:
	- a. death or personal injury caused by the negligence of Lenovo; and
	- b. any breach of its obligations implied by Section 12 of the Sale of Goods Act 1979 or Section 2 of the Supply of Goods and Services Act 1982, or any statutory modification or re-enactment of either such Section.
- 2. Lenovo will accept unlimited liability, subject always to the **Items for Which Lenovo is Not Liable** below, for physical damage to your tangible property resulting from the negligence of Lenovo.
- 3. Lenovo's entire liability for actual damages for any one Default will not in any event, except as provided in items 1 and 2 above, exceed 125% of the total purchase price payable or the charges for the Machine directly relating to the Default.

These limits also apply to Lenovo's suppliers, resellers and Service Providers. They state the maximum for which Lenovo and such suppliers, resellers and Service Providers are collectively responsible.

## **Items for Which Lenovo is Not Liable**

Save with respect to any liability referred to in item 1 above, under no circumstances is Lenovo or any of its suppliers, resellers or Service Providers liable for any of the following, even if Lenovo or they were informed of the possibility of such losses:

- 1. loss of, or damage to, data;
- 2. special, indirect, or consequential loss; or
- 3. loss of profits, business, revenue, goodwill, or anticipated savings.

## **Parte 3 - Informazioni sulla garanzia**

Nella Parte 3 vengono fornite le informazioni sulla garanzia che verrà applicata alla propria macchina, sul periodo di garanzia e sul tipo di servizio fornito dalla Lenovo.

## **Periodo di garanzia**

Il periodo di garanzia può variare da paese a paese ed è specificato nella seguente tabella. NOTA: ″Paese″ indica Hong Kong o Macau Special Administrative Region of China.

Un periodo di garanzia di 1 anno sulle parti e 1 anno di lavoro indica che la Lenovo fornirà un servizio di garanzia per il primo anno del periodo di garanzia.

## **Unità USB 2.0 Super Multi-Burner**

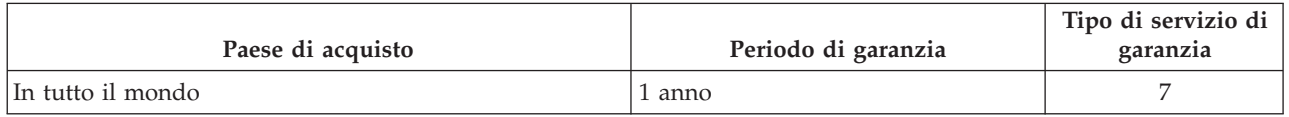

## **Tipi di servizi di garanzia**

Se richiesto, il Service Provider fornirà il servizio di assistenza e sostituzione a seconda del tipo di garanzia specificato per la propria macchina nella precedente tabella come riportato di seguito. La pianificazione del servizio dipende dall'ora della chiamata ed è soggetta alla disponibilità dei pezzi richiesti. I livelli del servizio non sono garantiti. Il livello specificato del servizio di garanzia potrebbe non essere disponibile in tutto il mondo; tariffe aggiuntive potrebbero essere applicate al di fuori delle normali aree di servizio Service Provider, pertanto contattare il rappresentante locale del Service Provider per ulteriori informazioni.

## 1. **Servizio CRU (Customer Replaceable Unit)**

Lenovo invierà CRU da installare, CRU di livello 1 sono facili da installare mentre CRU di livello 2 richiedono strumenti e competenze tecniche. Informazioni sulle CRU e istruzioni per la sostituzione vengono inviate con la Macchina e sono disponibili su richiesta presso la Lenovo in qualsiasi momento. E' possibile richiedere ad un Service Provider di installare le CRU, senza costi aggiuntivi, in base la tipo di servizio di garanzia specificato per la Macchina. Lenovo specifica nel materiale inviato con una CRU di sostituzione se è necessario restituire una CRU difettosa. Quando è necessaria la restituzione, 1) vengono inviate le relative istruzioni ed un contenitore con la CRU di sostituzione e 2) all'utente potrebbe essere addebitata la CRU di sostituzione se la Lenovo non riceve la CRU difettosa entro 30 giorni dalla ricezione di quella di sostituzione.

## 2. **Assistenza a domicilio**

Il Service Provider riparerà o sostituirà la Macchina difettosa in sede e ne verificherà il funzionamento. E' necessario adattare l'ambiente di lavoro per consentire il disassemblaggio e il riassemblaggio della macchina Lenovo. L'ambiente deve essere pulito, ben illuminato e adatto a tale scopo. In alcuni casi, è necessario inviare la macchina ad un centro assistenza autorizzato.

## 3. **Assistenza corriere o deposito \***

E' necessario scollegare la macchina difettosa perché possa essere prelevata dal Service Provider. Verrà fornito all'utente un contenitore in cui conservare la macchina da restituire al centro di assistenza

<span id="page-61-0"></span>indicato. Un corriere preleverà la macchina e la consegnerà al centro di assistenza designato. Una volta riparata o sostituita, la macchina verrà consegnata di nuovo all'utente dal centro assistenza. L'utente sarà quindi responsabile dell'installazione e della verifica.

## 4. **Assistenza presso il rivenditore**

L'utente consegnerà o spedirà per posta la Macchina difettosa correttamente imballata come specificato dal Service Provider (con pagamento anticipato se non diversamente specificato) al centro assistenza indicato. Una volta riparata o sostituita, la Macchina potrà essere prelevata dall'utente o, per quanto riguarda la spedizione postale, la Macchina verrà restituita a spese della Lenovo, se non diversamente specificato dal Service Provider. L'utente sarà responsabile della successiva installazione e verifica della macchina.

## 5. **CRU e servizio a domicilio**

Questo tipo di garanzia è una combinazione del tipo 1 e 2 (si veda in precedenza).

6. **CRU e servizio di corriere o deposito**

Questo tipo di garanzia è una combinazione del tipo 1 e 3 (si veda in precedenza).

7. **CRU e servizio di spedizione per posta o consegna a mano**

Questo tipo di garanzia è una combinazione del tipo 1 e 4 (si veda in precedenza).

## Quando viene elencato un tipo di garanzia 5, 6 o 7, il Service Provider determinerà il tipo di servizio **di garanzia appropriato per la riparazione.**

\* Questo tipo di assistenza in alcuni paesi è denominato ThinkPad EasyServ o EasyServ.

Per ottenere il servizio di garanzia contattare un Service Provider. In Canada o negli Stati Uniti, chiamare 1-800-IBM-SERV (426-7378). Per gli altri paesi, fare riferimento ai seguenti numeri telefonici.

## **Elenco telefonico internazionale**

I numeri telefonici sono soggetti a modifiche senza previa notifica. Per i numeri di telefono più attuali, consultare http://www.lenovo.com/think/support e fare clic su **Elenco numeri di telefono**.

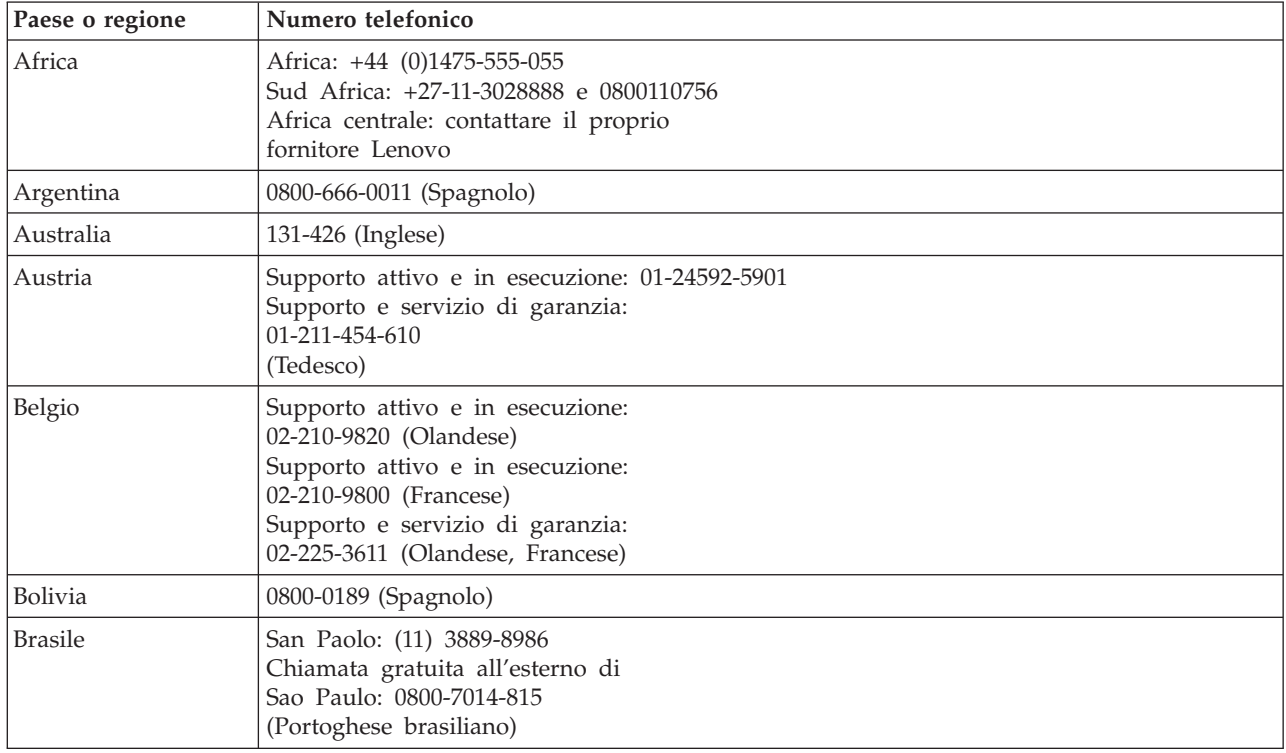

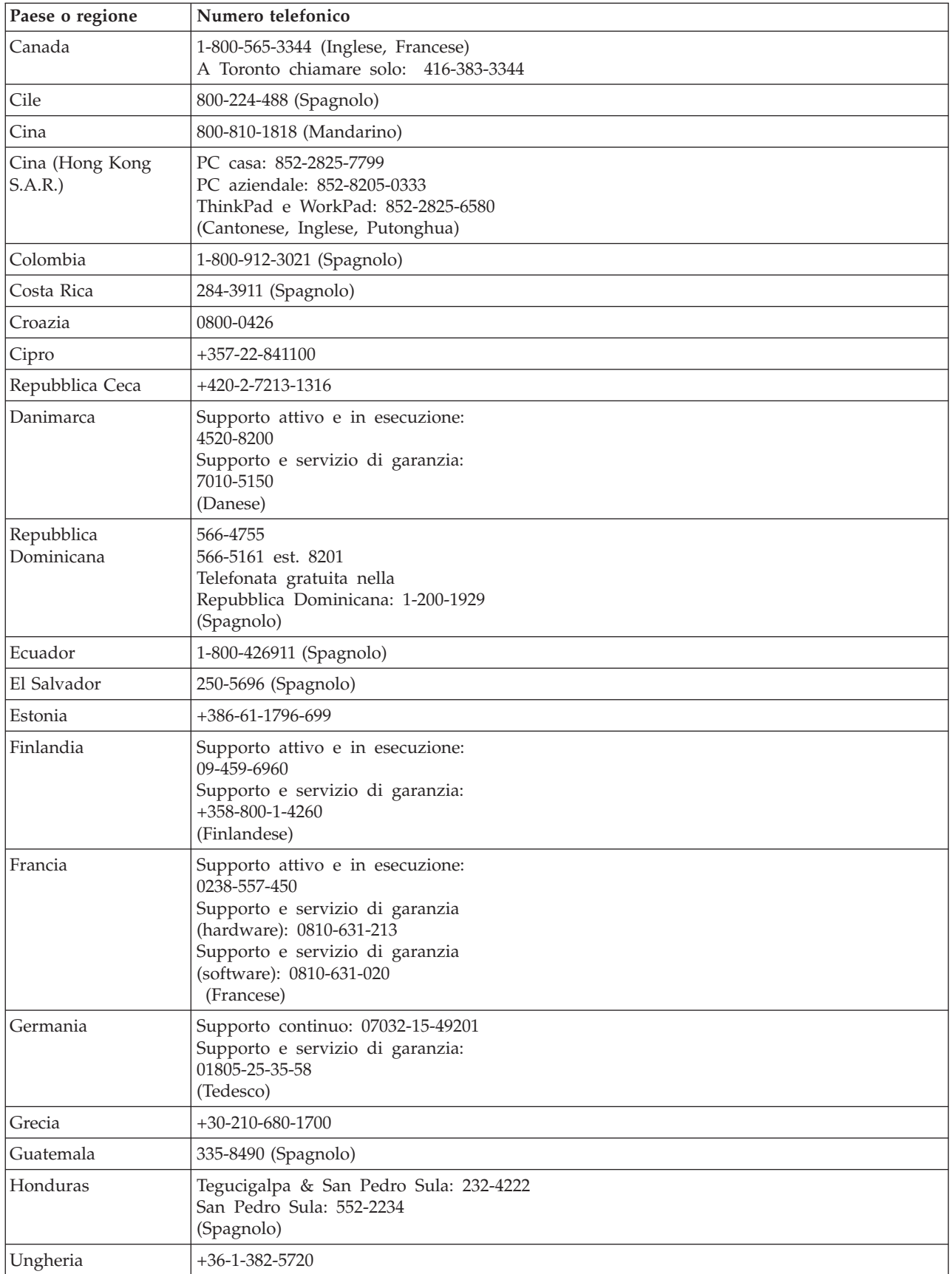

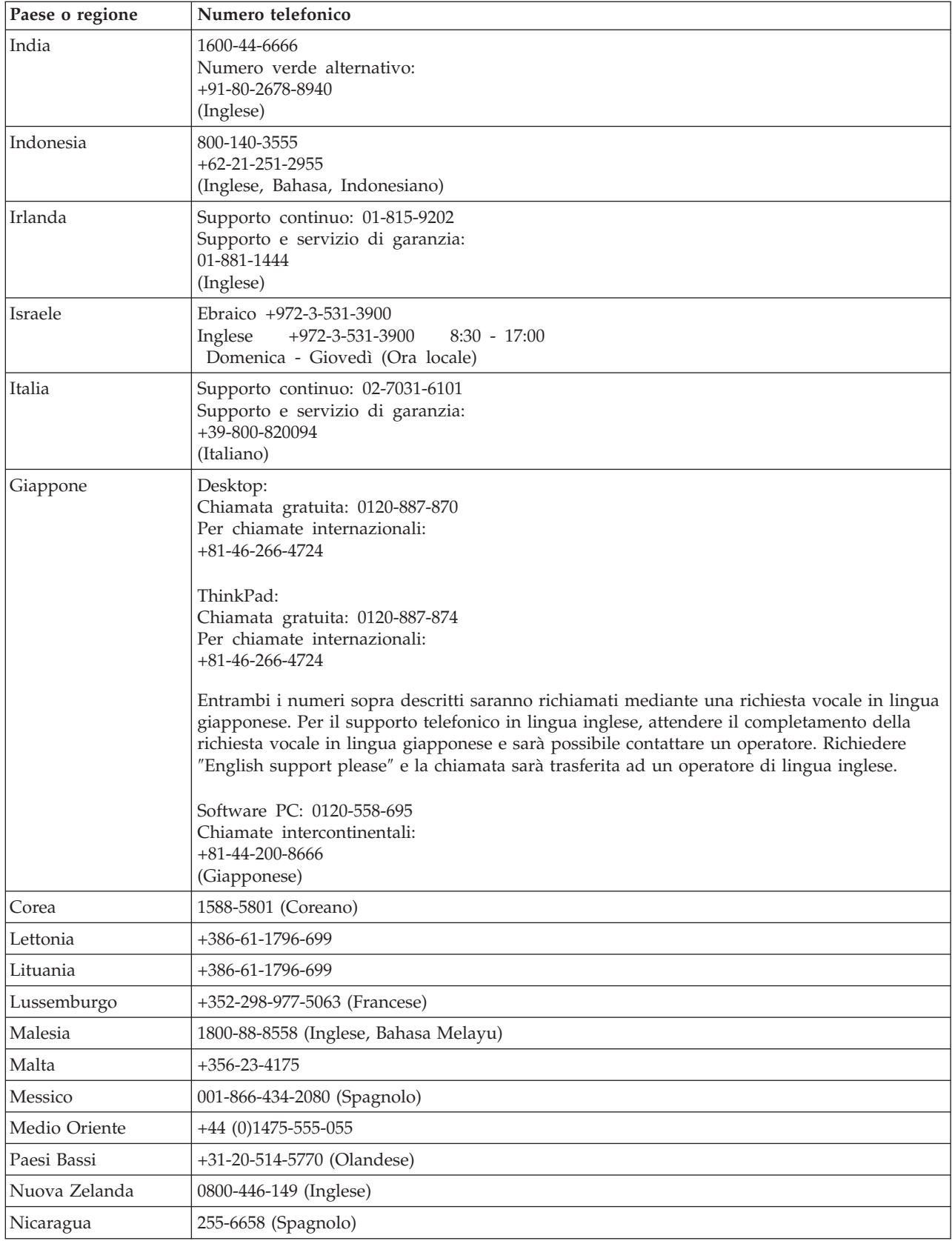

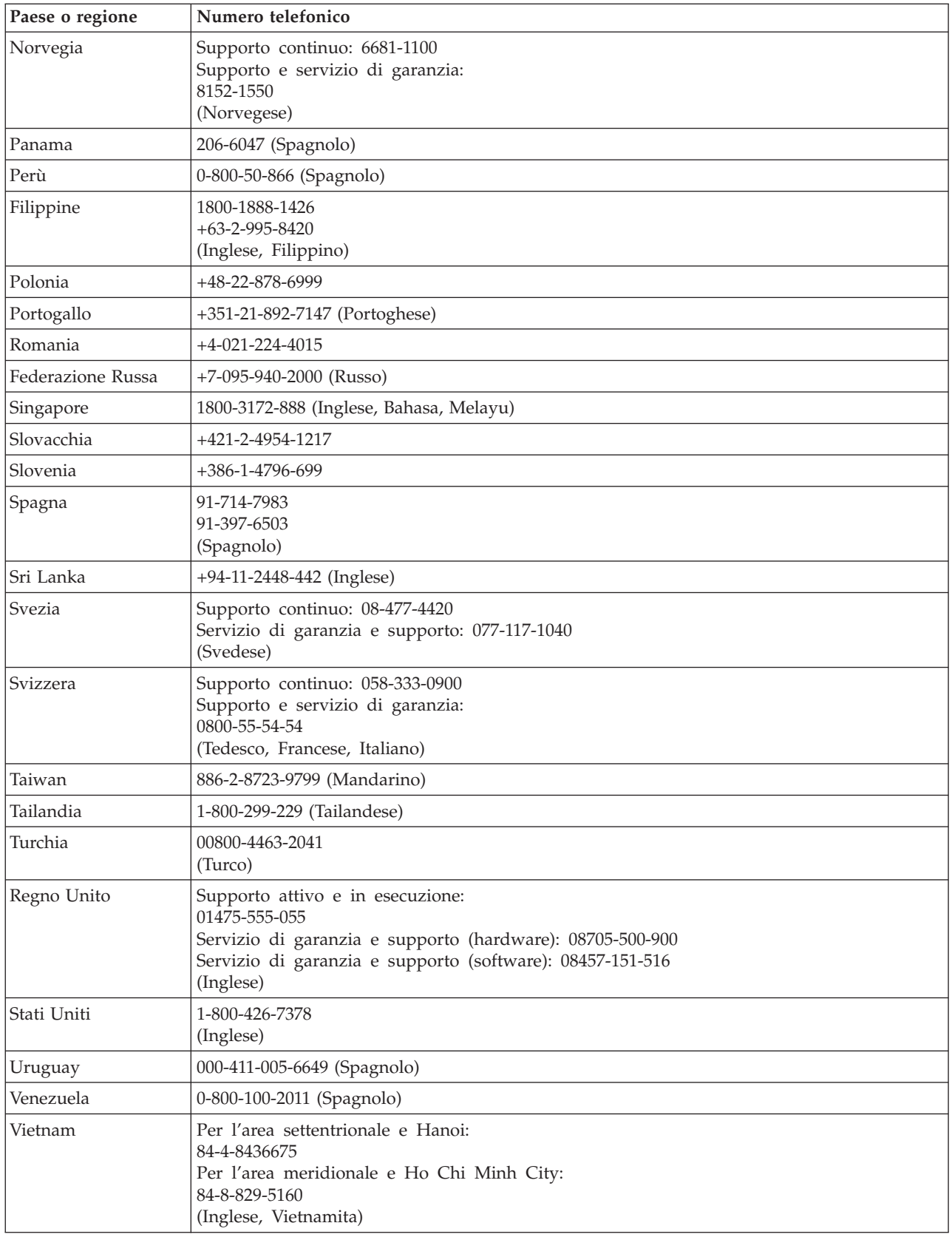

## **Guarantee supplement for Mexico**

This supplement is considered part of Lenovo's Statement of Limited Warranty and shall be effective solely and exclusively for products distributed and commercialized within Territory of the Mexican United States. In the event of a conflict, the terms of this supplement shall apply.

All software programs pre-loaded in the equipment shall only have a thirty- (30) day guarantee for installation defects from the date of purchase. Lenovo is not responsible for the information in such software programs and/or any additional software programs installed by you or installed after purchase of the product.

Services not chargeable to the guarantee shall be charged to the final user, prior an authorization.

In the event that warranty repair is required please call the Customer Support Center at 001-866-434-2080, where you will be directed to the nearest Authorized Service Center. Should no Authorized Service Center exist in your city, location or within 70 kilometers of your city or location, the guarantee includes any reasonable delivery charges related to the transportation of the product to our nearest Authorized Service Center. Please call the nearest Authorized Service Center to obtain the necessary approvals or information concerning the shipment of the product and the shipment address.

To obtain a list of Authorized Service Centers, please visit:

http://www.lenovo.com/mx/es/servicios

**Manufactured by: SCI Systems de México, S.A. de C.V. Av. De la Solidaridad Iberoamericana No. 7020 Col. Club de Golf Atlas El Salto, Jalisco, México C.P. 45680, Tel. 01-800-3676900**

**Marketing by: Lenovo de México, Comercialización y Servicios, S. A. de C. V. Alfonso Nápoles Gándara No 3111 Parque Corporativo de Peña Blanca Delegación Álvaro Obregón México, D.F., México C.P. 01210, Tel. 01-800-00-325-00**

# **Appendice E. Informazioni sull'emissione elettromagnetica**

Le seguenti informazioni fanno riferimento all'unità USB 2.0 Super Multi-Burner.

## **Dichiarazione di conformità FCC (Federal Communications Commission)**

Quest'apparecchiatura è stata sottoposta a verifiche e trovata conforme con le limitazioni dei dispositivi digitali di classe B, secondo l'articolo 15 delle norme FCC. Questi limitazioni sono state progettate per fornire un'adeguata protezione contro interferenze nocive in caso di installazione domestica. Quest'apparecchiatura genera, utilizza, e può irradiare emissioni elettromagnetiche e, se non installata ed utilizzata secondo le istruzioni, potrebbe causare interferenze nocive alle comunicazioni radio. Tuttavia, non sussiste garanzia che non siano prodotte interferenze in una determinata installazione. Se l'apparecchiatura dovesse causare interferenze nocive alle ricezioni radiofoniche e televisive, determinate dallo spegnimento e dall'accensione del dispositivo, l'utente è invitato a ovviare a tali interferenze seguendo le fasi di seguito riportate:

- v Orientare o riposizionare l'antenna di ricezione.
- Aumentare la distanza tra l'elaboratore e il ricevitore.
- Connect the equipment into an outlet on a circuit different from that to which the receiver is connected.
- v Per informazioni, consultare un rivenditore autorizzato oppure un rappresentante del servizio assistenza.

La Lenovo non è responsabile per alcuna interferenza radiofonica o televisiva causata dall'utilizzo di cavi o connettori non consigliati o da cambiamenti e modifiche dell'apparecchiatura effettuate da personale non autorizzato. Le modifiche non autorizzate potrebbero annullare l'autorità dell'utente ad operare l'attrezzatura.

Questo dispositivo è compatibile alla Parte 15 delle Regole FCC. L'operazione è soggetta alle seguenti due condizioni: (1) questo dispositivo potrebbe non causare interferenze nocive e (2) questo dispositivo deve accettare qualsiasi interferenza ricevuta, incluse le interferenze che potrebbero causare operazioni non desiderate.

Responsible party: Lenovo (United States) Incorporated One Manhattanville Road Purchase, New York 10577 Telephone: (919) 254-0532

Tested To Comply With FCC Standards FOR HOME OR OFFICE USE

## **Industry Canada Class B emission compliance statement**

Questa apparecchiatura digitale di Classe B è conforme alla ICES-003 del Canada.

## **Avis de conformité à la réglementation d'Industrie Canada**

Cet appareil numérique de la classe B est conforme à la norme NMB-003 du Canada.

## **EU-EMC Directive (89/336/EG) EN 55022 class B Statement of Compliance**

## **Deutschsprachiger EU Hinweis:**

**Hinweis für Geräte der Klasse B EU-Richtlinie zur ElektromagnetischenVerträglichkeit** Dieses Produkt entspricht den Schutzanforderungen der EU-Richtlinie 89/336/EWG zur Angleichung der Rechtsvorschriften über die elektromagnetische Verträglichkeit in den EU-Mitgliedsstaaten.

und hält die Grenzwerte der EN 55022 Klasse B ein.

Um dieses sicherzustellen, sind die Geräte wie in den Handbüchern beschrieben zu installieren und zu betreiben. Des Weiteren dürfen auch nur von der Lenovo empfohlene Kabel angeschlossen werden. Lenovo übernimmt keine Verantwortung für die Einhaltung der Schutzanforderungen, wenn das Produkt ohne Zustimmung der Lenovo verändert bzw. wenn Erweiterungskomponenten von Fremdherstellern ohne Empfehlung der Lenovo gesteckt/eingebaut werden.

**Deutschland: Einhaltung des Gesetzes über die elektromagnetische Verträglichkeit von Geräten** Dieses Produkt entspricht dem ″Gesetz über die elektromagnetische Verträglichkeit von Geräten (EMVG)″. Dies ist die Umsetzung der EU-Richtlinie 89/336/EWG in der Bundesrepublik Deutschland.

**Zulassungsbescheinigung laut dem Deutschen Gesetz über die elektromagnetische Verträglichkeit von Geräten (EMVG) vom 18. September 1998 (bzw. der EMC EG Richtlinie 89/336) für Geräte der Klasse B** Dieses Gerät ist berechtigt, in Übereinstimmung mit dem Deutschen EMVG das EG-Konformitätszeichen - CE - zu führen.

Verantwortlich für die Konformitätserklärung nach Paragraf 5 des EMVG ist die Lenovo (Deutschland) GmbH, Pascalstr. 100, D-70569 Stuttgart. Informationen in Hinsicht EMVG Paragraf 4 Abs. (1) 4:

## **Das Gerät erfüllt die Schutzanforderungen nach EN 55024 und EN 55022 Klasse B.**)

## **Unione Europea - Conformità alla Direttiva di compatibilità elettromagnetica**

Questo prodotto è conforme ai requisiti di protezione della Direttiva del Consiglio 89/336/ECC per il riavvicinamento delle legislazioni degli Stati membri relative alla compatibilità elettromagnetica. Lenovo non accetta alcuna responsabilità per eventuali non conformità ai requisiti di protezione, causate da modifiche non autorizzate al prodotto, incluso l'utilizzo di schede compatibili di altri produttori.

Questo prodotto è stato verificato e trovato conforme alle limitazioni per Information Technology Equipment di classe B basate sulla norma europea EN 55022. I limiti delle apparecchiature della Classe B sono stati stabiliti al fine di fornire ragionevole protezione da interferenze mediante dispositivi di comunicazione in concessione in ambienti residenziali tipici.

## **Avis de conformité à la directive de l'Union Européenne**

Le présent produit satisfait aux exigences de protection énoncées dans la directive 89/336/CEE du Conseil concernant le rapprochement des législations des Etats membres relatives à la compatibilité électromagnétique. Lenovo décline toute responsabilité en cas de non-respect de cette directive résultant d'une modification non recommandée du produit, y compris l'ajout de cartes en option non Lenovo.

Ce produit respecte les limites des caractéristiques d'immunité des appareils de traitement de l'information définies par la classe B de la norme européenne EN 55022 (CISPR 22). La conformité aux spécifications de la classe B offre une garantie acceptable contre les perturbations avec les appareils de communication agréés, dans les zones résidentielles.

## **Unión Europea - Normativa EMC**

Este producto satisface los requisitos de protección del Consejo de la UE, Directiva 89/336/CEE en lo que a la legislatura de los Estados Miembros sobre compatibilidad electromagnética se refiere.

Lenovo no puede aceptar responsabilidad alguna si este producto deja de satisfacer dichos requisitos de protección como resultado de una modificación no recomendada del producto, incluyendo el ajuste de tarjetas de opción que no sean Lenovo.

Este producto ha sido probado y satisface los límites para Equipos Informáticos Clase B de conformidad con el Estándar Europeo EN 55022. Los límites para los equipos de Clase B se han establecido para entornos residenciales típicos a fin de proporcionar una protección razonable contra las interferencias con dispositivos de comunicación licenciados.

#### **Union Europea - Directiva EMC (Conformidad électromagnética)**

Questo prodotto è conforme alle normative di protezione ai sensi della Direttiva del Consiglio dell'Unione Europea 89/336/CEE sull'armonizzazione legislativa degli stati membri in materia di compatibilità elettromagnetica.

Lenovo non accetta responsabilità alcuna per la mancata conformità alle normative di protezione dovuta a modifiche non consigliate al prodotto, compresa l'installazione di schede e componenti di marca diversa da Lenovo.

Le prove effettuate sul presente prodotto hanno accertato che esso rientra nei limiti stabiliti per le apparecchiature di informatica Classe B ai sensi del Norma Europea EN 55022. I limiti delle apparecchiature della Classe B sono stati stabiliti al fine di fornire ragionevole protezione da interferenze mediante dispositivi di comunicazione in concessione in ambienti residenziali tipici.

#### **Korea Class B Compliance**

이 기기는 가정용으로 전자파 적합등록을 한 기기로서 주거지역에서는 물론 모든 지역에서 사용할 수 있습니다.

## **Japan VCCI Class B Compliance**

この装置は、情報処理装置等電波障害自主規制協議会(VCCI)の基準に まづくクラスB情報を装置です。この装置は、家庭環境で使用することを目的としていますが、この装置がラジオやテレビジョン受信機に近接して使用されると、受信障害を引き起こすことがあります。<br>としていますが、この装置がラジオやテレビジョン受信機に近接して使用されると、受信障害を引き起こすことがあります。<br>取扱説明書に従って正しい取り扱いをして下さい。

**Japanese statement of compliance for products less than or equal to 20 A per phase**

高調波ガイドライン適合品

## lenovo

Numero parte: 40Y8699

Stampato in Italia

(1P) P/N: 40Y8699

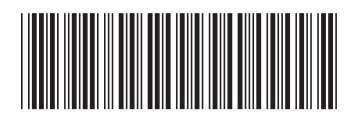